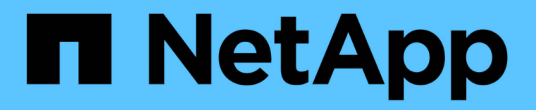

### **BlueXP**发行说明 Release Notes

NetApp April 23, 2024

This PDF was generated from https://docs.netapp.com/zh-cn/bluexp-relnotes/index.html on April 23, 2024. Always check docs.netapp.com for the latest.

# 目录

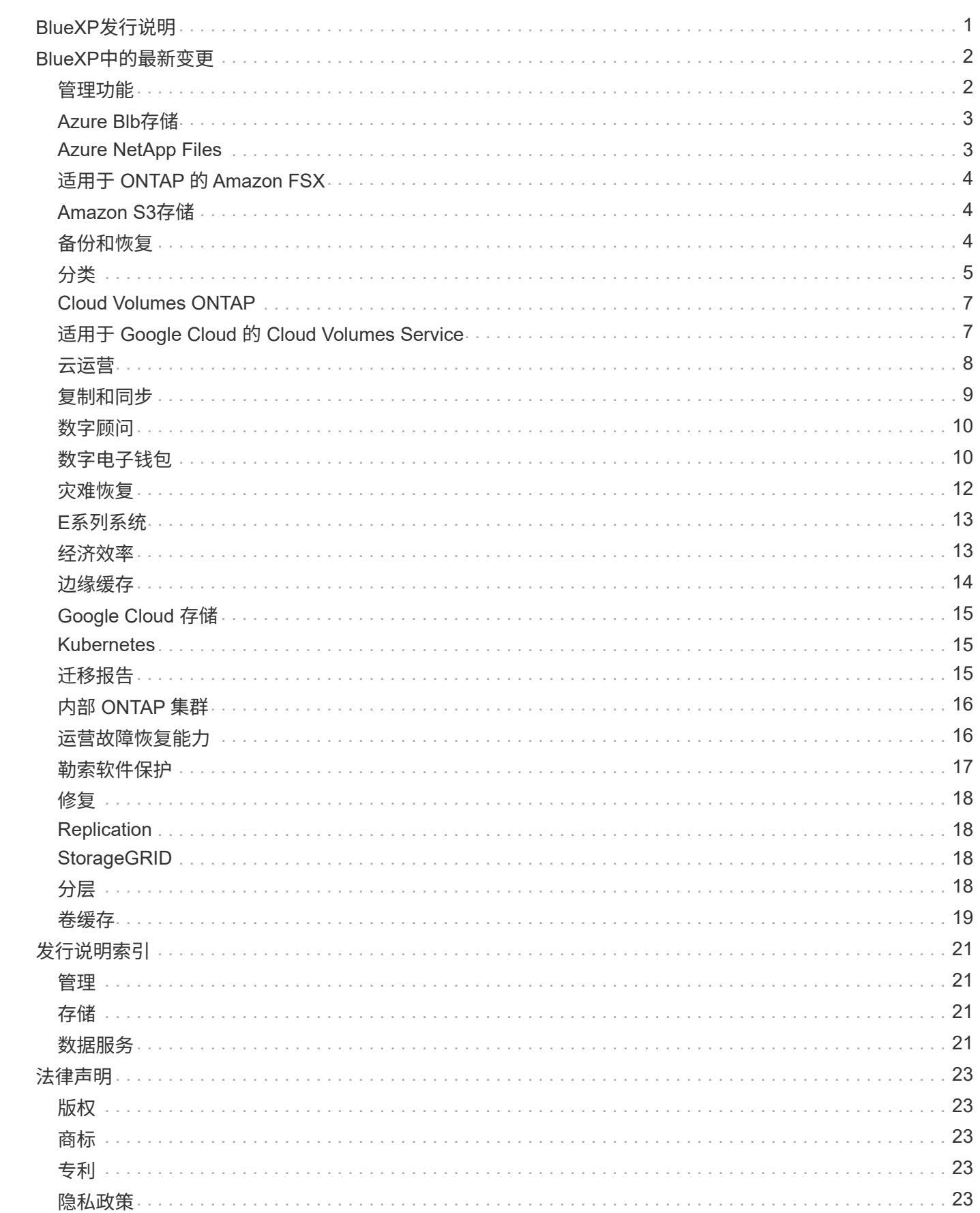

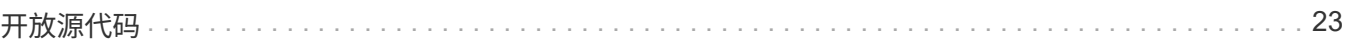

# <span id="page-3-0"></span>**BlueXP**发行说明

# <span id="page-4-0"></span>**BlueXP**中的最新变更

了解作为BlueXP平台一部分的云服务的最新变更。有关详细信息,请转到 ["](#page-23-0)[完整的发行说](#page-23-0) [明](#page-23-0)["](#page-23-0) 针对每个服务。

### <span id="page-4-1"></span>管理功能

本节介绍与BlueXP管理功能相关的新功能:帐户、连接器、云提供商凭据等。

#### **2024**年**4**月**22**日

连接器**3.9.39**

此版本的BlueXP Connector包括一些小的安全改进和错误修复。

目前、3.9.39版本可用于标准模式和受限模式。

```
用于创建Connector的AWS权限
```
现在、要从BlueXP在AWS中创建Connector、需要两个额外的权限:

"ec2:DescribeLaunchTemplates", "ec2:CreateLaunchTemplate",

要在EC2实例上为连接器启用IMDSv2、需要具备这些权限。

我们已将这些权限包括在创建Connector时BlueXP用户界面中显示的策略中、以及文档中提供的同一策略中。

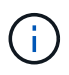

此策略仅包含从BlueXP在AWS中启动Connector实例所需的权限。分配给连接器实例的策略不 同。

["](https://docs.netapp.com/us-en/bluexp-setup-admin/task-install-connector-aws-bluexp.html#step-2-set-up-aws-permissions)[了解如何设置](https://docs.netapp.com/us-en/bluexp-setup-admin/task-install-connector-aws-bluexp.html#step-2-set-up-aws-permissions)[AWS](https://docs.netapp.com/us-en/bluexp-setup-admin/task-install-connector-aws-bluexp.html#step-2-set-up-aws-permissions)[权限以从](https://docs.netapp.com/us-en/bluexp-setup-admin/task-install-connector-aws-bluexp.html#step-2-set-up-aws-permissions)[AWS](https://docs.netapp.com/us-en/bluexp-setup-admin/task-install-connector-aws-bluexp.html#step-2-set-up-aws-permissions)[创建](https://docs.netapp.com/us-en/bluexp-setup-admin/task-install-connector-aws-bluexp.html#step-2-set-up-aws-permissions)[Connector"](https://docs.netapp.com/us-en/bluexp-setup-admin/task-install-connector-aws-bluexp.html#step-2-set-up-aws-permissions)。

**2024**年**4**月**11**日

**Docker**引擎更新

我们已更新Docker引擎要求、以指定Connector支持的最大版本为21.0.5。支持的最低版本仍为9.3.1。

["View Connector](https://docs.netapp.com/us-en/bluexp-setup-admin/task-install-connector-on-prem.html#step-1-review-host-requirements)[主机要求](https://docs.netapp.com/us-en/bluexp-setup-admin/task-install-connector-on-prem.html#step-1-review-host-requirements)["](https://docs.netapp.com/us-en/bluexp-setup-admin/task-install-connector-on-prem.html#step-1-review-host-requirements)。

#### **2024**年**3**月**26**日

专用模式版本**(3.9.38)**

BlueXP现已推出新的专用模式版本。此版本包含以下BlueXP服务版本、这些版本支持专用模式。

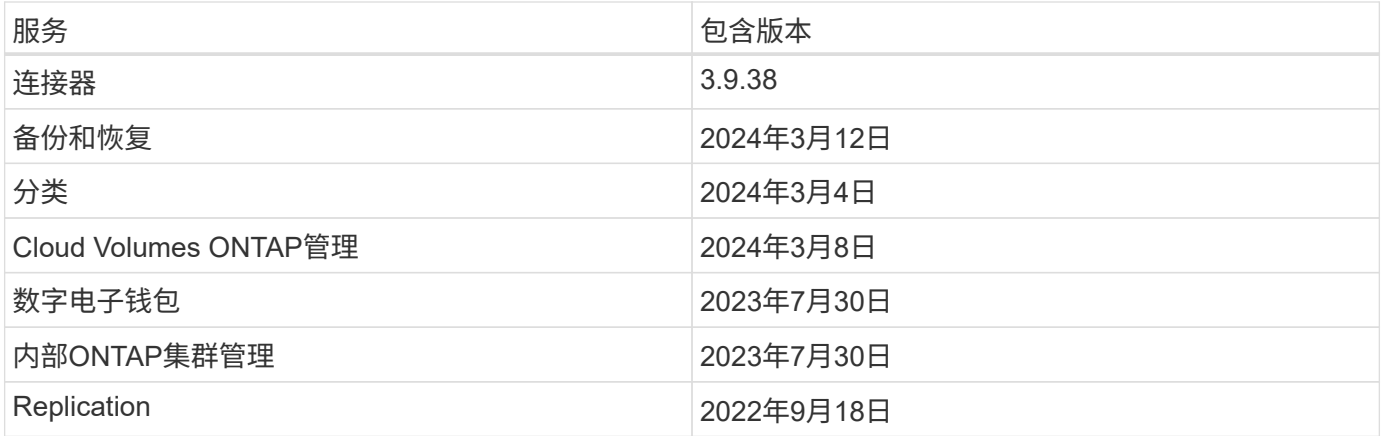

此新版本可从NetApp 支持站点 下载。

- ["](https://docs.netapp.com/us-en/bluexp-setup-admin/concept-modes.html)[了解私有模式](https://docs.netapp.com/us-en/bluexp-setup-admin/concept-modes.html)["](https://docs.netapp.com/us-en/bluexp-setup-admin/concept-modes.html)
- ["](https://docs.netapp.com/us-en/bluexp-setup-admin/task-quick-start-private-mode.html)[了解如何在私有模式下开始使用](https://docs.netapp.com/us-en/bluexp-setup-admin/task-quick-start-private-mode.html)[BlueXP"](https://docs.netapp.com/us-en/bluexp-setup-admin/task-quick-start-private-mode.html)
- ["](https://docs.netapp.com/us-en/bluexp-setup-admin/task-managing-connectors.html#upgrade-the-connector-when-using-private-mode)[了解如何在使用私有模式时升级连接器](https://docs.netapp.com/us-en/bluexp-setup-admin/task-managing-connectors.html#upgrade-the-connector-when-using-private-mode)["](https://docs.netapp.com/us-en/bluexp-setup-admin/task-managing-connectors.html#upgrade-the-connector-when-using-private-mode)

## <span id="page-5-0"></span>**Azure Blb**存储

#### **2023**年**6**月**5**日

能够从**BlueXP**添加新存储帐户

您已有一段时间可以在BlueXP Canvs上查看Azure Blb Storage了。现在、您可以直接从BlueXP添加新存储帐户 并更改现有存储帐户的属性。 ["](https://docs.netapp.com/us-en/bluexp-blob-storage/task-add-blob-storage.html)[了解如何添加新的](https://docs.netapp.com/us-en/bluexp-blob-storage/task-add-blob-storage.html)[Azure Blb](https://docs.netapp.com/us-en/bluexp-blob-storage/task-add-blob-storage.html)[存储帐户](https://docs.netapp.com/us-en/bluexp-blob-storage/task-add-blob-storage.html)["](https://docs.netapp.com/us-en/bluexp-blob-storage/task-add-blob-storage.html)。

## <span id="page-5-1"></span>**Azure NetApp Files**

#### **2024**年**4**月**22**日

不再支持卷模板

您无法再使用模板创建卷。此操作与BlueXP修复服务关联、此服务不再可用。

#### **2021** 年 **4** 月 **11** 日

支持卷模板

通过新的应用程序模板服务,您可以为 Azure NetApp Files 设置卷模板。此模板应使您的工作更轻松,因为模 板中已定义某些卷参数,例如,容量池,大小,协议,卷应驻留的 vNet 和子网等。如果已预定义某个参数,则 只需跳到下一个 volume 参数即可。

- ["](https://docs.netapp.com/us-en/bluexp-remediation/concept-resource-templates.html)[了解应用程序模板以及如何在环境中使用这些模板](https://docs.netapp.com/us-en/bluexp-remediation/concept-resource-templates.html)["](https://docs.netapp.com/us-en/bluexp-remediation/concept-resource-templates.html)
- ["](https://docs.netapp.com/us-en/bluexp-azure-netapp-files/task-create-volumes.html)[了解如何使用模板创建](https://docs.netapp.com/us-en/bluexp-azure-netapp-files/task-create-volumes.html) [Azure NetApp Files](https://docs.netapp.com/us-en/bluexp-azure-netapp-files/task-create-volumes.html) [卷](https://docs.netapp.com/us-en/bluexp-azure-netapp-files/task-create-volumes.html)["](https://docs.netapp.com/us-en/bluexp-azure-netapp-files/task-create-volumes.html)

#### **2021** 年 **3** 月 **8** 日

动态更改服务级别

现在,您可以动态更改卷的服务级别,以满足工作负载需求并优化成本。此卷将移至另一个容量池,而不会对该 卷产生任何影响。

["](https://docs.netapp.com/us-en/bluexp-azure-netapp-files/task-manage-volumes.html#change-the-volumes-service-level)[了解如何更改卷的服务级别](https://docs.netapp.com/us-en/bluexp-azure-netapp-files/task-manage-volumes.html#change-the-volumes-service-level)["](https://docs.netapp.com/us-en/bluexp-azure-netapp-files/task-manage-volumes.html#change-the-volumes-service-level)。

## <span id="page-6-0"></span>适用于 **ONTAP** 的 **Amazon FSX**

#### **2023**年**7**月**30**日

现在、客户可以在以下三个新AWS地区为NetApp ONTAP文件系统创建Amazon FSx:欧洲(苏黎世)、欧洲(西班 牙)和亚太地区(亚马逊河)。

请参见 ["Amazon FSx for NetApp ONTAP](https://aws.amazon.com/about-aws/whats-new/2023/04/amazon-fsx-netapp-ontap-three-regions/#:~:text=Customers%20can%20now%20create%20Amazon,file%20systems%20in%20the%20cloud)[现已在](https://aws.amazon.com/about-aws/whats-new/2023/04/amazon-fsx-netapp-ontap-three-regions/#:~:text=Customers%20can%20now%20create%20Amazon,file%20systems%20in%20the%20cloud)[另](https://aws.amazon.com/about-aws/whats-new/2023/04/amazon-fsx-netapp-ontap-three-regions/#:~:text=Customers%20can%20now%20create%20Amazon,file%20systems%20in%20the%20cloud)[外](https://aws.amazon.com/about-aws/whats-new/2023/04/amazon-fsx-netapp-ontap-three-regions/#:~:text=Customers%20can%20now%20create%20Amazon,file%20systems%20in%20the%20cloud)[三](https://aws.amazon.com/about-aws/whats-new/2023/04/amazon-fsx-netapp-ontap-three-regions/#:~:text=Customers%20can%20now%20create%20Amazon,file%20systems%20in%20the%20cloud)[个](https://aws.amazon.com/about-aws/whats-new/2023/04/amazon-fsx-netapp-ontap-three-regions/#:~:text=Customers%20can%20now%20create%20Amazon,file%20systems%20in%20the%20cloud)[地区](https://aws.amazon.com/about-aws/whats-new/2023/04/amazon-fsx-netapp-ontap-three-regions/#:~:text=Customers%20can%20now%20create%20Amazon,file%20systems%20in%20the%20cloud)[推出](https://aws.amazon.com/about-aws/whats-new/2023/04/amazon-fsx-netapp-ontap-three-regions/#:~:text=Customers%20can%20now%20create%20Amazon,file%20systems%20in%20the%20cloud)["](https://aws.amazon.com/about-aws/whats-new/2023/04/amazon-fsx-netapp-ontap-three-regions/#:~:text=Customers%20can%20now%20create%20Amazon,file%20systems%20in%20the%20cloud) 了解完整详细信息。

#### **2023**年**7**月**2**日

- 您现在可以: ["](https://docs.netapp.com/us-en/cloud-manager-fsx-ontap/use/task-add-fsx-svm.html)[添加](https://docs.netapp.com/us-en/cloud-manager-fsx-ontap/use/task-add-fsx-svm.html)[Storage VM"](https://docs.netapp.com/us-en/cloud-manager-fsx-ontap/use/task-add-fsx-svm.html) 到使用BlueXP的Amazon FSx for NetApp ONTAP文件系统。
- "我的商机"选项卡现在为"我的资产"。文档已更新、以反映新名称。

#### **2023**年**6**月**4**日

- ・时间 ["](https://docs.netapp.com/us-en/cloud-manager-fsx-ontap/use/task-creating-fsx-working-environment.html#create-an-amazon-fsx-for-netapp-ontap-working-environment)[创建工作环境](https://docs.netapp.com/us-en/cloud-manager-fsx-ontap/use/task-creating-fsx-working-environment.html#create-an-amazon-fsx-for-netapp-ontap-working-environment)",您可以指定每周30分钟维护窗口的开始时间,以确保维护不会与关键业务活动冲突。
- 时间 ["](https://docs.netapp.com/us-en/cloud-manager-fsx-ontap/use/task-add-fsx-volumes.html)[创建卷](https://docs.netapp.com/us-en/cloud-manager-fsx-ontap/use/task-add-fsx-volumes.html)["](https://docs.netapp.com/us-en/cloud-manager-fsx-ontap/use/task-add-fsx-volumes.html),则可以通过创建FlexGroup在卷之间分布数据来启用数据优化。

### <span id="page-6-1"></span>**Amazon S3**存储

#### **2023**年**3**月**5**日

能够从**BlueXP**添加新存储分段

您可以在BlueXP Canvas上查看Amazon S3存储分段已有一段时间了。现在、您可以直接从BlueXP添加新存储 分段并更改现有存储分段的属性。 ["](https://docs.netapp.com/us-en/bluexp-s3-storage/task-add-s3-bucket.html)[了解如何添加新的](https://docs.netapp.com/us-en/bluexp-s3-storage/task-add-s3-bucket.html)[Amazon S3](https://docs.netapp.com/us-en/bluexp-s3-storage/task-add-s3-bucket.html)[存储分段](https://docs.netapp.com/us-en/bluexp-s3-storage/task-add-s3-bucket.html)["](https://docs.netapp.com/us-en/bluexp-s3-storage/task-add-s3-bucket.html)。

### <span id="page-6-2"></span>备份和恢复

#### **2024**年**4**月**4**日

能够启用或禁用勒索软件扫描

以前、如果在备份策略中启用了勒索软件检测、则在创建第一个备份和还原备份时会自动进行扫描。以前、该服 务会扫描所有Snapshot副本、您无法禁用这些扫描。

在此版本中、您现在可以使用"高级设置"页面上的选项对最新Snapshot副本启用或禁用勒索软件扫描。如果启用

此功能、则默认情况下每周执行一次扫描。

有关详细信息、请参见以下信息:

- ["](https://docs.netapp.com/us-en/bluexp-backup-recovery/task-manage-backup-settings-ontap.html)[管理备份设置](https://docs.netapp.com/us-en/bluexp-backup-recovery/task-manage-backup-settings-ontap.html)["](https://docs.netapp.com/us-en/bluexp-backup-recovery/task-manage-backup-settings-ontap.html)
- ["](https://docs.netapp.com/us-en/bluexp-backup-recovery/task-create-policies-ontap.html)[管理](https://docs.netapp.com/us-en/bluexp-backup-recovery/task-create-policies-ontap.html)[ONTAP](https://docs.netapp.com/us-en/bluexp-backup-recovery/task-create-policies-ontap.html)[卷的策略](https://docs.netapp.com/us-en/bluexp-backup-recovery/task-create-policies-ontap.html)["](https://docs.netapp.com/us-en/bluexp-backup-recovery/task-create-policies-ontap.html)
- ["](https://docs.netapp.com/us-en/bluexp-backup-recovery/concept-cloud-backup-policies.html)[备份到对](https://docs.netapp.com/us-en/bluexp-backup-recovery/concept-cloud-backup-policies.html)[象](https://docs.netapp.com/us-en/bluexp-backup-recovery/concept-cloud-backup-policies.html)[策略设置](https://docs.netapp.com/us-en/bluexp-backup-recovery/concept-cloud-backup-policies.html)["](https://docs.netapp.com/us-en/bluexp-backup-recovery/concept-cloud-backup-policies.html)

#### **2024**年**3**月**12**日

能够从云备份**"**快速还原**"**到内部**ONTAP**卷

现在、您可以将卷从云存储快速还原到内部ONTAP目标卷。以前、您只能快速还原到Cloud Volumes ONTAP系 统。快速还原非常适合需要尽快提供对卷的访问权限的灾难恢复情形。快速还原比完整卷还原速度快得多;它会 将元数据从云快照还原到ONTAP目标卷。源可能来自AWS S3、Azure Blb、Google云服务或NetApp StorageGRID。

内部ONTAP目标系统必须运行ONTAP 9.14.1或更高版本。

您可以使用浏览和还原过程执行此操作、而不是使用搜索和还原过程。

有关详细信息,请参见 ["](https://docs.netapp.com/us-en/bluexp-backup-recovery/task-restore-backups-ontap.html)[从备份文](https://docs.netapp.com/us-en/bluexp-backup-recovery/task-restore-backups-ontap.html)[件还原](https://docs.netapp.com/us-en/bluexp-backup-recovery/task-restore-backups-ontap.html)[ONTAP](https://docs.netapp.com/us-en/bluexp-backup-recovery/task-restore-backups-ontap.html)[数据](https://docs.netapp.com/us-en/bluexp-backup-recovery/task-restore-backups-ontap.html)["](https://docs.netapp.com/us-en/bluexp-backup-recovery/task-restore-backups-ontap.html)。

能够从**Snapshot**和复制副本还原文件和文件夹

以前、您只能从AWS、Azure和Google Cloud Services中的备份副本还原文件和文件夹。现在、您可以从本 地Snapshot副本和复制副本还原文件和文件夹。

您可以使用搜索和还原过程执行此功能、而不是使用浏览和还原过程。

#### **2024**年**2**月**1**日

对虚拟机的**BlueXP**备份和恢复进行了增强

- 支持将虚拟机还原到备用位置
- 支持取消数据存储库保护

## <span id="page-7-0"></span>分类

#### **2024**年**4**月**1**日**(**版本**1.3)**

增加了对**RHEL v8.8**和**v9.3 BlueXP**分类的支持

除了先前支持的9.x (需要Podman、而不是Docker引擎)之外、此版本还支持Red Hat Enterprise Linux v8.8 和v9.3。这适用于BlueXP分类的任何手动内部安装。

以下操作系统要求使用Podman容器引擎、并要求BlueXP分类版本1.3或更高版本: Red Hat Enterprise Linux版 本8.8、9.0、9.1、9.2和9.3。

了解更多信息 ["BlueXP](https://docs.netapp.com/us-en/bluexp-classification/task-deploy-overview.html)[分类部](https://docs.netapp.com/us-en/bluexp-classification/task-deploy-overview.html)[署概述](https://docs.netapp.com/us-en/bluexp-classification/task-deploy-overview.html)["](https://docs.netapp.com/us-en/bluexp-classification/task-deploy-overview.html)。

删除了用于激活审核日志收集的选项

已禁用用于激活审核日志收集的选项。

#### 扫描速度提高

二级扫描程序节点上的扫描性能已提高。如果您需要更多的扫描处理能力、可以添加更多的扫描程序节点。有关 详细信息,请参见 ["](https://docs.netapp.com/us-en/bluexp-classification/task-deploy-compliance-onprem.html)[在可](https://docs.netapp.com/us-en/bluexp-classification/task-deploy-compliance-onprem.html)[访问](https://docs.netapp.com/us-en/bluexp-classification/task-deploy-compliance-onprem.html)[Internet](https://docs.netapp.com/us-en/bluexp-classification/task-deploy-compliance-onprem.html)[的主机上安](https://docs.netapp.com/us-en/bluexp-classification/task-deploy-compliance-onprem.html)[装](https://docs.netapp.com/us-en/bluexp-classification/task-deploy-compliance-onprem.html)[BlueXP](https://docs.netapp.com/us-en/bluexp-classification/task-deploy-compliance-onprem.html)[分类](https://docs.netapp.com/us-en/bluexp-classification/task-deploy-compliance-onprem.html)["](https://docs.netapp.com/us-en/bluexp-classification/task-deploy-compliance-onprem.html)。

#### 自动升级

如果您在可访问Internet的系统上部署了BlueXP分类、则系统将自动升级。以前、升级发生在自上次用户活动以 来经过的特定时间之后。在此版本中、如果本地时间介于1:00 AM到5:00 AM之间、BlueXP分类会自动升 级。如果本地时间不在这些时间内、则升级将在自上次用户活动后经过一段特定时间后进行。有关详细信息,请 参见 ["](https://docs.netapp.com/us-en/bluexp-classification/task-deploy-compliance-onprem.html)[在可](https://docs.netapp.com/us-en/bluexp-classification/task-deploy-compliance-onprem.html)[访问](https://docs.netapp.com/us-en/bluexp-classification/task-deploy-compliance-onprem.html)[Internet](https://docs.netapp.com/us-en/bluexp-classification/task-deploy-compliance-onprem.html)[的](https://docs.netapp.com/us-en/bluexp-classification/task-deploy-compliance-onprem.html)[Linux](https://docs.netapp.com/us-en/bluexp-classification/task-deploy-compliance-onprem.html)[主机上安](https://docs.netapp.com/us-en/bluexp-classification/task-deploy-compliance-onprem.html)[装](https://docs.netapp.com/us-en/bluexp-classification/task-deploy-compliance-onprem.html)["](https://docs.netapp.com/us-en/bluexp-classification/task-deploy-compliance-onprem.html)。

如果您部署的BlueXP分类不能访问Internet、则需要手动升级。有关详细信息,请参见 ["](https://docs.netapp.com/us-en/bluexp-classification/task-deploy-compliance-dark-site.html)[在无法](https://docs.netapp.com/us-en/bluexp-classification/task-deploy-compliance-dark-site.html)[访问](https://docs.netapp.com/us-en/bluexp-classification/task-deploy-compliance-dark-site.html)[Internet](https://docs.netapp.com/us-en/bluexp-classification/task-deploy-compliance-dark-site.html) [的](https://docs.netapp.com/us-en/bluexp-classification/task-deploy-compliance-dark-site.html)[Linux](https://docs.netapp.com/us-en/bluexp-classification/task-deploy-compliance-dark-site.html)[主机上安](https://docs.netapp.com/us-en/bluexp-classification/task-deploy-compliance-dark-site.html)[装](https://docs.netapp.com/us-en/bluexp-classification/task-deploy-compliance-dark-site.html)[BlueXP](https://docs.netapp.com/us-en/bluexp-classification/task-deploy-compliance-dark-site.html)[分类](https://docs.netapp.com/us-en/bluexp-classification/task-deploy-compliance-dark-site.html)["](https://docs.netapp.com/us-en/bluexp-classification/task-deploy-compliance-dark-site.html)。

#### **2024**年**3**月**4**日**(**版本**1.29)**

现在、您可以排除驻留在特定数据源目录中的扫描数据

如果希望BlueXP分类排除驻留在特定数据源目录中的扫描数据、则可以将这些目录名称添加到BlueXP分类处理 的配置文件中。通过此功能、您可以避免扫描不必要的目录或可能导致返回误报的个人数据结果的目录。

["](https://docs.netapp.com/us-en/bluexp-classification/task-exclude-scan-paths.html)[了解更](https://docs.netapp.com/us-en/bluexp-classification/task-exclude-scan-paths.html)[多](https://docs.netapp.com/us-en/bluexp-classification/task-exclude-scan-paths.html)[信息。](https://docs.netapp.com/us-en/bluexp-classification/task-exclude-scan-paths.html)["](https://docs.netapp.com/us-en/bluexp-classification/task-exclude-scan-paths.html)。

超大型实例支持现已通过认证

如果您需要BlueXP分类来扫描超过2.5亿个文件、则可以在云部署或内部安装中使用一个超大实例。此类系统最 多可扫描5亿个文件。

["](https://docs.netapp.com/us-en/bluexp-classification/concept-cloud-compliance.html#using-a-smaller-instance-type)[了解更](https://docs.netapp.com/us-en/bluexp-classification/concept-cloud-compliance.html#using-a-smaller-instance-type)[多](https://docs.netapp.com/us-en/bluexp-classification/concept-cloud-compliance.html#using-a-smaller-instance-type)[信息。](https://docs.netapp.com/us-en/bluexp-classification/concept-cloud-compliance.html#using-a-smaller-instance-type)["](https://docs.netapp.com/us-en/bluexp-classification/concept-cloud-compliance.html#using-a-smaller-instance-type)。

**2024**年**1**月**10**日**(**版本**1.27)**

现在、除了项目总数之外、调查页面结果还会显示总大小

现在、"调查"页面中经过筛选的结果除了显示文件总数之外、还会显示项目的总大小。这有助于移动文件、删除 文件等。

将其他组**ID**配置为**"**对组织开放**"**

现在、您可以在NFS中将组ID配置为直接从BlueXP分类中视为"对组织开放"(如果组最初未设置该权限)。附加了 这些组ID的所有文件和文件夹将在"调查详细信息"页面中显示为"开放给组织"。请参见操作说明 ["](https://docs.netapp.com/us-en/bluexp-classification/task-add-group-id-as-open.html)[将](https://docs.netapp.com/us-en/bluexp-classification/task-add-group-id-as-open.html)[其他组](https://docs.netapp.com/us-en/bluexp-classification/task-add-group-id-as-open.html)[ID](https://docs.netapp.com/us-en/bluexp-classification/task-add-group-id-as-open.html)[添加](https://docs.netapp.com/us-en/bluexp-classification/task-add-group-id-as-open.html) [为](https://docs.netapp.com/us-en/bluexp-classification/task-add-group-id-as-open.html)["](https://docs.netapp.com/us-en/bluexp-classification/task-add-group-id-as-open.html)[对](https://docs.netapp.com/us-en/bluexp-classification/task-add-group-id-as-open.html)[组织](https://docs.netapp.com/us-en/bluexp-classification/task-add-group-id-as-open.html)[开](https://docs.netapp.com/us-en/bluexp-classification/task-add-group-id-as-open.html)[放](https://docs.netapp.com/us-en/bluexp-classification/task-add-group-id-as-open.html)[""](https://docs.netapp.com/us-en/bluexp-classification/task-add-group-id-as-open.html)。

## <span id="page-9-0"></span>**Cloud Volumes ONTAP**

#### **2024**年**4**月**23**日

#### **Azure**中的多可用性区域部署支持新区域

以下地区现在支持在适用于Cloud Volumes ONTAP 9.12.1 GA及更高版本的Azure中部署HA多可用性区域:

- 德国中西部
- 波兰中部
- 美国西部3.
- 以色列中部
- 意大利北部
- 加拿大中部

有关所有地区的列表、请参见 ["Azure](https://bluexp.netapp.com/cloud-volumes-global-regions)[下的全](https://bluexp.netapp.com/cloud-volumes-global-regions)[局区域映射](https://bluexp.netapp.com/cloud-volumes-global-regions)["](https://bluexp.netapp.com/cloud-volumes-global-regions)。

#### 现在、**Google Cloud**支持约翰内斯堡地区

约翰内斯堡地区 (africa-south1 适用于Cloud Volumes ONTAP 9.12.1 GA及更高版本的Google Cloud现在支 持此功能。

有关所有地区的列表、请参见 ["Google Cloud](https://bluexp.netapp.com/cloud-volumes-global-regions)[下的全](https://bluexp.netapp.com/cloud-volumes-global-regions)[球区域地图](https://bluexp.netapp.com/cloud-volumes-global-regions)["](https://bluexp.netapp.com/cloud-volumes-global-regions)。

不再支持卷模板和标记

您不能再使用模板创建卷、也不能编辑卷的标记。这些操作与BlueXP修复服务相关联、该服务不再可用。

#### **2024**年**3**月**8**日

#### **Amazon Instant Metadata"**服务**v2**支持

在AWS中、Cloud Volumes ONTAP调解器和连接器现在支持对所有功能使用Amazon即时元数据服务v2 (IMDSv2)。IMDSv2可提供更强的漏洞防护。以前仅支持IMDSv1。

如果安全策略要求、您可以将EC2实例配置为使用IMDSv2。有关说明,请参见 ["](https://docs.netapp.com/us-en/bluexp-setup-admin/task-managing-connectors.html#require-the-use-of-imdsv2-on-amazon-ec2-instances)[用于管理现有连接器的](https://docs.netapp.com/us-en/bluexp-setup-admin/task-managing-connectors.html#require-the-use-of-imdsv2-on-amazon-ec2-instances)[BlueXP](https://docs.netapp.com/us-en/bluexp-setup-admin/task-managing-connectors.html#require-the-use-of-imdsv2-on-amazon-ec2-instances) [设置和管理文档](https://docs.netapp.com/us-en/bluexp-setup-admin/task-managing-connectors.html#require-the-use-of-imdsv2-on-amazon-ec2-instances)["](https://docs.netapp.com/us-en/bluexp-setup-admin/task-managing-connectors.html#require-the-use-of-imdsv2-on-amazon-ec2-instances)。

#### **2024**年**3**月**5**日

#### **Cloud Volumes ONTAP 9.14.1 GA**

BlueXP现在可以在AWS、Azure和Google Cloud中部署和管理Cloud Volumes ONTAP 9.14.1正式发布版。

## <span id="page-9-1"></span>适用于 **Google Cloud** 的 **Cloud Volumes Service**

#### **2020** 年 **9** 月 **9** 日

#### 支持适用于 **Google Cloud** 的 **Cloud Volumes Service**

现在、您可以直接从BlueXP管理适用于Google Cloud的Cloud Volumes Service :

- 设置和创建工作环境
- 为 Linux 和 UNIX 客户端创建和管理 NFSv3 和 NFSv4.1 卷
- 为 Windows 客户端创建和管理 SMB 3.x 卷
- 创建,删除和还原卷快照

## <span id="page-10-0"></span>云运营

#### **2020** 年 **12** 月 **7** 日

在 **Cloud Manager** 和 **Spot** 之间导航

现在,您可以更轻松地在 Cloud Manager 和 Spot 之间导航。

通过 Spot 中的一个新的 \* 存储操作 \* 部分,您可以直接导航到 Cloud Manager 。完成后,您可以从 Cloud Manager 中的 \* 计算 \* 选项卡返回到 Spot 。

#### **2020** 年 **10** 月 **18** 日

计算服务简介

利用 ["Spot](https://spot.io/products/cloud-analyzer/) [的](https://spot.io/products/cloud-analyzer/) [Cloud Analyzer"](https://spot.io/products/cloud-analyzer/), Cloud Manager 现在可以对您的云计算支出进行高级别的成本分析,并确定潜 在的节省量。此信息可从 Cloud Manager 中的 \* 计算 \* 服务获得。

["](https://docs.netapp.com/us-en/bluexp-cloud-ops/concept-compute.html)[了解有关](https://docs.netapp.com/us-en/bluexp-cloud-ops/concept-compute.html)[计算](https://docs.netapp.com/us-en/bluexp-cloud-ops/concept-compute.html)[服务的更](https://docs.netapp.com/us-en/bluexp-cloud-ops/concept-compute.html)[多](https://docs.netapp.com/us-en/bluexp-cloud-ops/concept-compute.html)[信息](https://docs.netapp.com/us-en/bluexp-cloud-ops/concept-compute.html)["](https://docs.netapp.com/us-en/bluexp-cloud-ops/concept-compute.html)。

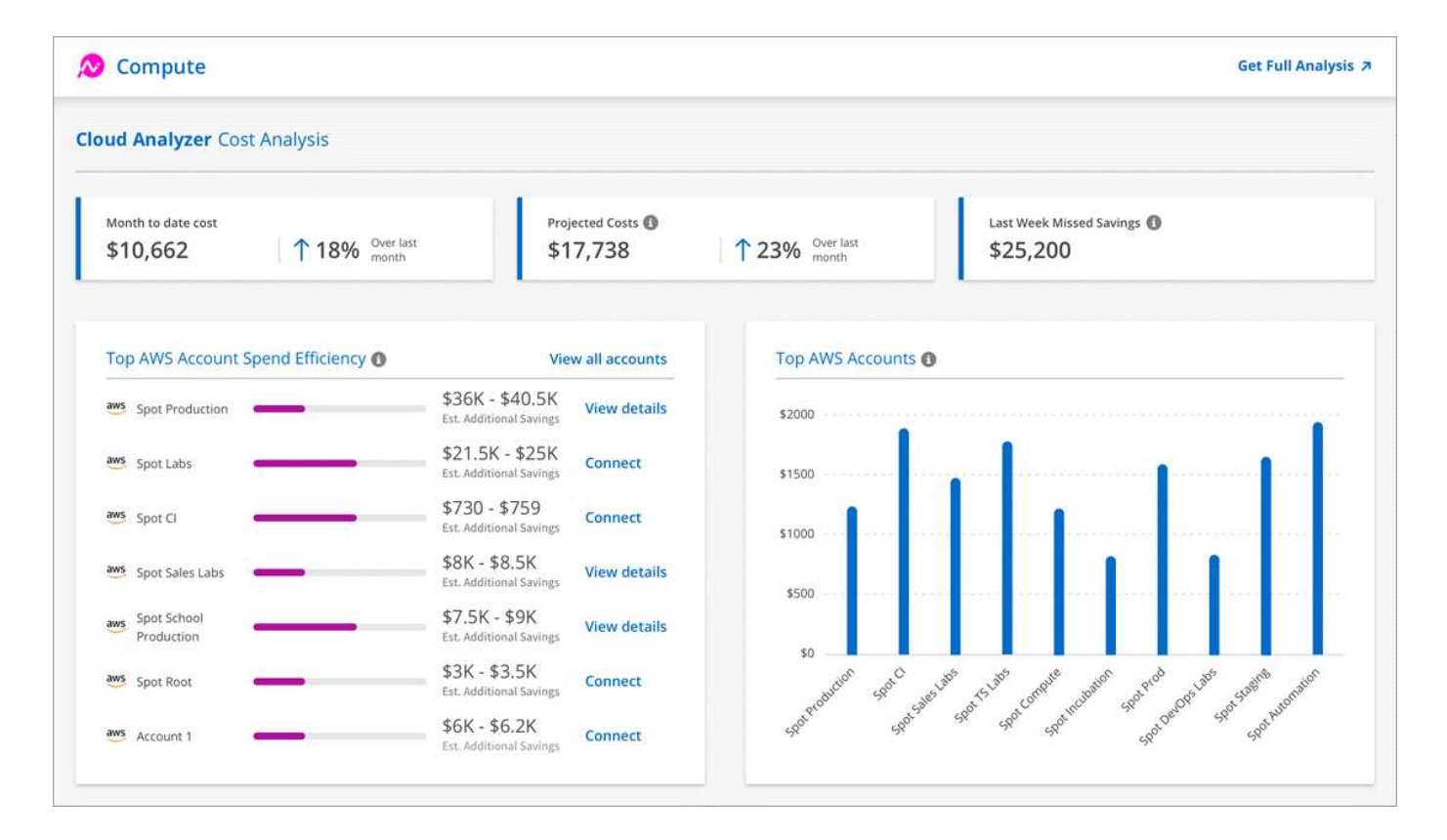

## <span id="page-11-0"></span>复制和同步

#### **2024**年**4**月**8**日

支持**RHEL 8.9**

现在、运行Red Hat Enterprise Linux 8.9的主机支持数据代理。

["](https://docs.netapp.com/us-en/bluexp-copy-sync/task-installing-linux.html#linux-host-requirements)[查看](https://docs.netapp.com/us-en/bluexp-copy-sync/task-installing-linux.html#linux-host-requirements)[Linux](https://docs.netapp.com/us-en/bluexp-copy-sync/task-installing-linux.html#linux-host-requirements)[主机要求](https://docs.netapp.com/us-en/bluexp-copy-sync/task-installing-linux.html#linux-host-requirements)["](https://docs.netapp.com/us-en/bluexp-copy-sync/task-installing-linux.html#linux-host-requirements)。

#### **2024**年**2**月**11**日

按正则表达式筛选目录

现在、用户可以选择使用正则表达式筛选目录。

["](https://docs.netapp.com/us-en/bluexp-copy-sync/task-creating-relationships.html#create-other-types-of-sync-relationships)[了解有关](https://docs.netapp.com/us-en/bluexp-copy-sync/task-creating-relationships.html#create-other-types-of-sync-relationships)[\\*](https://docs.netapp.com/us-en/bluexp-copy-sync/task-creating-relationships.html#create-other-types-of-sync-relationships)[排除](https://docs.netapp.com/us-en/bluexp-copy-sync/task-creating-relationships.html#create-other-types-of-sync-relationships)[目](https://docs.netapp.com/us-en/bluexp-copy-sync/task-creating-relationships.html#create-other-types-of-sync-relationships)[录](https://docs.netapp.com/us-en/bluexp-copy-sync/task-creating-relationships.html#create-other-types-of-sync-relationships)[\\*](https://docs.netapp.com/us-en/bluexp-copy-sync/task-creating-relationships.html#create-other-types-of-sync-relationships)[功能的更](https://docs.netapp.com/us-en/bluexp-copy-sync/task-creating-relationships.html#create-other-types-of-sync-relationships)[多](https://docs.netapp.com/us-en/bluexp-copy-sync/task-creating-relationships.html#create-other-types-of-sync-relationships)[信息。](https://docs.netapp.com/us-en/bluexp-copy-sync/task-creating-relationships.html#create-other-types-of-sync-relationships)["](https://docs.netapp.com/us-en/bluexp-copy-sync/task-creating-relationships.html#create-other-types-of-sync-relationships)

#### **2023**年**11**月**26**日

**Azure Blb**的冷存储类支持

现在、在创建同步关系时、可以使用冷存储Azure Blb层。

["](https://docs.netapp.com/us-en/bluexp-copy-sync/task-creating-relationships.html)[了解有关创建同](https://docs.netapp.com/us-en/bluexp-copy-sync/task-creating-relationships.html)[步](https://docs.netapp.com/us-en/bluexp-copy-sync/task-creating-relationships.html)[关](https://docs.netapp.com/us-en/bluexp-copy-sync/task-creating-relationships.html)[系](https://docs.netapp.com/us-en/bluexp-copy-sync/task-creating-relationships.html)[的更](https://docs.netapp.com/us-en/bluexp-copy-sync/task-creating-relationships.html)[多](https://docs.netapp.com/us-en/bluexp-copy-sync/task-creating-relationships.html)[信息。](https://docs.netapp.com/us-en/bluexp-copy-sync/task-creating-relationships.html)["](https://docs.netapp.com/us-en/bluexp-copy-sync/task-creating-relationships.html)

#### 在**AWS**数据代理中支持特拉维夫地区

现在、在AWS中创建数据代理时、特拉维夫已成为受支持的区域。

#### ["](https://docs.netapp.com/us-en/bluexp-copy-sync/task-installing-aws.html#creating-the-data-broker)[了解有关在](https://docs.netapp.com/us-en/bluexp-copy-sync/task-installing-aws.html#creating-the-data-broker)[AWS](https://docs.netapp.com/us-en/bluexp-copy-sync/task-installing-aws.html#creating-the-data-broker)[中创建数据](https://docs.netapp.com/us-en/bluexp-copy-sync/task-installing-aws.html#creating-the-data-broker)[代](https://docs.netapp.com/us-en/bluexp-copy-sync/task-installing-aws.html#creating-the-data-broker)[理的更](https://docs.netapp.com/us-en/bluexp-copy-sync/task-installing-aws.html#creating-the-data-broker)[多](https://docs.netapp.com/us-en/bluexp-copy-sync/task-installing-aws.html#creating-the-data-broker)[信息](https://docs.netapp.com/us-en/bluexp-copy-sync/task-installing-aws.html#creating-the-data-broker)["](https://docs.netapp.com/us-en/bluexp-copy-sync/task-installing-aws.html#creating-the-data-broker)。

#### 更新到数据代理的节点版本

现在、所有新数据代理都将使用节点版本21.2.0。与此更新不兼容的数据代理(例如CentOS 7.0和Ubuntu Server 18.0)将不再使用BlueXP副本和同步。

<span id="page-12-0"></span>数字顾问

**2024**年**3**月**28**日

#### **Upgrade Advisor**

旧版本的Upgrade Advisor现已弃用。您可以使用增强版的Upgrade Advisor为单个集群和多个集群生成升级计 划。 ["](https://docs.netapp.com/us-en/active-iq/upgrade_advisor_overview.html)[了解如何查看升级建议和](https://docs.netapp.com/us-en/active-iq/upgrade_advisor_overview.html)[生成](https://docs.netapp.com/us-en/active-iq/upgrade_advisor_overview.html)[升级](https://docs.netapp.com/us-en/active-iq/upgrade_advisor_overview.html)[计](https://docs.netapp.com/us-en/active-iq/upgrade_advisor_overview.html)划[。](https://docs.netapp.com/us-en/active-iq/upgrade_advisor_overview.html)["](https://docs.netapp.com/us-en/active-iq/upgrade_advisor_overview.html)

#### **2024**年**3**月**15**日

健康

- 健康度工作流现在包括Sustainability小工具、可提供客户、监视列表、站点和组级别的建议操作计数。您可 以在Sustainability信息板上单击操作数以查看这些建议操作的详细视图。要了解更多信息、请参见 ["](https://docs.netapp.com/us-en/active-iq/learn_BlueXP_sustainability.html)[分](https://docs.netapp.com/us-en/active-iq/learn_BlueXP_sustainability.html)[析](https://docs.netapp.com/us-en/active-iq/learn_BlueXP_sustainability.html)[存](https://docs.netapp.com/us-en/active-iq/learn_BlueXP_sustainability.html) [储](https://docs.netapp.com/us-en/active-iq/learn_BlueXP_sustainability.html)[系统](https://docs.netapp.com/us-en/active-iq/learn_BlueXP_sustainability.html)[的可持](https://docs.netapp.com/us-en/active-iq/learn_BlueXP_sustainability.html)[续](https://docs.netapp.com/us-en/active-iq/learn_BlueXP_sustainability.html)[性](https://docs.netapp.com/us-en/active-iq/learn_BlueXP_sustainability.html)["](https://docs.netapp.com/us-en/active-iq/learn_BlueXP_sustainability.html)。
- 健康工作流中的"安全漏洞"和"防兰索防"小工具组合到一个小工具中、该小工具现在称为"安全和防兰索防"。

运行状况检查信息板

技术案例的时间表已得到改进、可查看6或12个月的完整案例历史记录。

#### **2024**年**2**月**29**日

监视列表

现在、您可以根据Keystone订阅编号创建监视列表、并使用订阅编号或监视列表名称的前三个字符搜 索Keystone订阅。

### <span id="page-12-1"></span>数字电子钱包

#### **2024**年**3**月**5**日

#### **BlueXP**灾难恢复

BlueXP数字钱包现在可用于管理BlueXP灾难恢复的许可证。您可以添加许可证、更新许可证以及查看有关已许 可容量的详细信息。

#### **2023**年**7**月**30**日

使用情况报告增强功能

Cloud Volumes ONTAP使用情况报告现已有多项改进:

- 此时、TiB单元将包含在列名称中。
- 现在、包含了一个用于序列号的新\_node (s)\_字段。
- 现在、Storage VM使用情况报告下会包含一个新的\_Workload Type\_列。
- 现在、工作环境名称会包含在Storage VM和卷使用情况报告中。
- 卷类型\_file\_现在标记为\_Primary (Read/Write)\_。
- 卷类型\_Secondary (DP)现在标记为*\_Secondary (DP)*。

有关使用情况报告的详细信息、请参见 ["](https://docs.netapp.com/us-en/bluexp-digital-wallet/task-manage-capacity-licenses.html#download-usage-reports)[下载使用](https://docs.netapp.com/us-en/bluexp-digital-wallet/task-manage-capacity-licenses.html#download-usage-reports)[情况报](https://docs.netapp.com/us-en/bluexp-digital-wallet/task-manage-capacity-licenses.html#download-usage-reports)[告](https://docs.netapp.com/us-en/bluexp-digital-wallet/task-manage-capacity-licenses.html#download-usage-reports)["](https://docs.netapp.com/us-en/bluexp-digital-wallet/task-manage-capacity-licenses.html#download-usage-reports)。

#### **2023**年**5**月**7**日

#### **Google Cloud Private**优惠

BlueXP数字钱包现在可识别与私人优惠相关的Google Cloud Marketplace订阅、并显示订阅的结束日期和期 限。通过此增强功能、您可以验证是否已成功接受此私人优惠并验证其条款。

#### 充电使用情况细分

现在、您可以了解订阅基于容量的许可证时要支付的费用。以下类型的使用情况报告可从BlueXP数字钱包下 载。使用情况报告提供了您的订阅的容量详细信息、并告诉您Cloud Volumes ONTAP 订阅中的资源收费情况。 可下载的报告可以轻松地与他人共享。

- Cloud Volumes ONTAP 软件包使用情况
- 使用情况概要
- Storage VM使用情况
- 卷使用量

有关使用情况报告的详细信息、请参见 ["](https://docs.netapp.com/us-en/bluexp-digital-wallet/task-manage-capacity-licenses.html#download-usage-reports)[下载使用](https://docs.netapp.com/us-en/bluexp-digital-wallet/task-manage-capacity-licenses.html#download-usage-reports)[情况报](https://docs.netapp.com/us-en/bluexp-digital-wallet/task-manage-capacity-licenses.html#download-usage-reports)[告](https://docs.netapp.com/us-en/bluexp-digital-wallet/task-manage-capacity-licenses.html#download-usage-reports)["](https://docs.netapp.com/us-en/bluexp-digital-wallet/task-manage-capacity-licenses.html#download-usage-reports)。

#### **2023**年**4**月**3**日

电子邮件通知

BlueXP电子钱包现在支持电子邮件通知。

如果您配置了通知设置、则在BYOL许可证即将过期("警告"通知)或已过期("错误"通知)时、您可以收到电子邮件 通知。

["](https://docs.netapp.com/us-en/bluexp-setup-admin/task-monitor-cm-operations.html)[了解如何设置电子](https://docs.netapp.com/us-en/bluexp-setup-admin/task-monitor-cm-operations.html)[邮](https://docs.netapp.com/us-en/bluexp-setup-admin/task-monitor-cm-operations.html)[件](https://docs.netapp.com/us-en/bluexp-setup-admin/task-monitor-cm-operations.html)[通](https://docs.netapp.com/us-en/bluexp-setup-admin/task-monitor-cm-operations.html)[知](https://docs.netapp.com/us-en/bluexp-setup-admin/task-monitor-cm-operations.html)["](https://docs.netapp.com/us-en/bluexp-setup-admin/task-monitor-cm-operations.html)

查看Cloud Volumes ONTAP 基于容量的许可时、BlueXP数字钱包现在会显示您通过Marketplace Private Offers 购买的许可容量。

["](https://docs.netapp.com/us-en/bluexp-digital-wallet/task-manage-capacity-licenses.html)[了解如何查看帐户中的已用容量](https://docs.netapp.com/us-en/bluexp-digital-wallet/task-manage-capacity-licenses.html)["](https://docs.netapp.com/us-en/bluexp-digital-wallet/task-manage-capacity-licenses.html)。

### <span id="page-14-0"></span>灾难恢复

#### **2024**年**3**月**5**日

这是BlueXP灾难恢复的正式发布版本、其中包括以下更新。

• 许可更新:借助BlueXP灾难恢复、您可以注册90天免费试用或自带许可证(自带许可证、BYOL)、这是您 从NetApp销售代表处获得的NetApp许可证文件(NLL)您可以使用许可证序列号在BlueXP电子钱包中激 活BYOL。BlueXP灾难恢复费用基于数据存储库的已配置容量计算。

有关为BlueXP灾难恢复设置许可的详细信息、请参阅 ["](https://docs.netapp.com/us-en/bluexp-disaster-recovery/get-started/dr-licensing.html)[设置](https://docs.netapp.com/us-en/bluexp-disaster-recovery/get-started/dr-licensing.html)[许](https://docs.netapp.com/us-en/bluexp-disaster-recovery/get-started/dr-licensing.html)[可](https://docs.netapp.com/us-en/bluexp-disaster-recovery/get-started/dr-licensing.html)["](https://docs.netapp.com/us-en/bluexp-disaster-recovery/get-started/dr-licensing.html)。

有关管理\*all\* BlueXP服务许可证的详细信息,请参阅 ["](https://docs.netapp.com/us-en/bluexp-digital-wallet/task-manage-data-services-licenses.html)[管理所有](https://docs.netapp.com/us-en/bluexp-digital-wallet/task-manage-data-services-licenses.html)[BlueXP](https://docs.netapp.com/us-en/bluexp-digital-wallet/task-manage-data-services-licenses.html)[服务的](https://docs.netapp.com/us-en/bluexp-digital-wallet/task-manage-data-services-licenses.html)[许](https://docs.netapp.com/us-en/bluexp-digital-wallet/task-manage-data-services-licenses.html)[可](https://docs.netapp.com/us-en/bluexp-digital-wallet/task-manage-data-services-licenses.html)[证](https://docs.netapp.com/us-en/bluexp-digital-wallet/task-manage-data-services-licenses.html)["](https://docs.netapp.com/us-en/bluexp-digital-wallet/task-manage-data-services-licenses.html)。

• 编辑计划:在此版本中,您现在可以设置测试合规性和故障转移测试的计划,以确保这些计划在您需要时可 以正常工作。

有关详细信息,请参见 ["](https://docs.netapp.com/us-en/bluexp-disaster-recovery/use/drplan-create.html)[创建复](https://docs.netapp.com/us-en/bluexp-disaster-recovery/use/drplan-create.html)[制计](https://docs.netapp.com/us-en/bluexp-disaster-recovery/use/drplan-create.html)[划](https://docs.netapp.com/us-en/bluexp-disaster-recovery/use/drplan-create.html)["](https://docs.netapp.com/us-en/bluexp-disaster-recovery/use/drplan-create.html)。

#### **2024**年**2**月**1**日

此BlueXP灾难恢复预览版包括以下更新:

- 网络增强功能:在此版本中,您现在可以调整VM CPU和RAM值的大小。现在、您还可以为虚拟机选择网 络DHCP或静态IP地址。
	- DHCP:如果选择此选项、则需要提供VM的凭据。
	- 静态IP:您可以从源VM选择相同或不同的信息。如果选择与源相同的、则无需输入凭据。另一方面、如 果选择使用与源不同的信息、则可以提供凭据、IP地址、子网掩码、DNS和网关信息。

有关详细信息,请参见 ["](https://docs.netapp.com/us-en/bluexp-disaster-recovery/use/drplan-create.html)[创建复](https://docs.netapp.com/us-en/bluexp-disaster-recovery/use/drplan-create.html)[制计](https://docs.netapp.com/us-en/bluexp-disaster-recovery/use/drplan-create.html)[划](https://docs.netapp.com/us-en/bluexp-disaster-recovery/use/drplan-create.html)["](https://docs.netapp.com/us-en/bluexp-disaster-recovery/use/drplan-create.html)。

• \*自定义脚本\*现在可作为故障转移后的过程包含在内。通过自定义脚本、您可以在故障转移过程之后 让BlueXP灾难恢复运行脚本。例如、您可以使用自定义脚本在故障转移完成后恢复所有数据库事务。

有关详细信息,请参见 ["](https://docs.netapp.com/us-en/bluexp-disaster-recovery/use/failover.html)[故障](https://docs.netapp.com/us-en/bluexp-disaster-recovery/use/failover.html)[转](https://docs.netapp.com/us-en/bluexp-disaster-recovery/use/failover.html)[移](https://docs.netapp.com/us-en/bluexp-disaster-recovery/use/failover.html)[到](https://docs.netapp.com/us-en/bluexp-disaster-recovery/use/failover.html)[远](https://docs.netapp.com/us-en/bluexp-disaster-recovery/use/failover.html)[程站点](https://docs.netapp.com/us-en/bluexp-disaster-recovery/use/failover.html)["](https://docs.netapp.com/us-en/bluexp-disaster-recovery/use/failover.html)。

• **SnapMirror**关系:现在可以在制定复制计划时创建SnapMirror关系。以前、您必须在BlueXP灾难恢复之外 创建此关系。

有关详细信息,请参见 ["](https://docs.netapp.com/us-en/bluexp-disaster-recovery/use/drplan-create.html)[创建复](https://docs.netapp.com/us-en/bluexp-disaster-recovery/use/drplan-create.html)[制计](https://docs.netapp.com/us-en/bluexp-disaster-recovery/use/drplan-create.html)[划](https://docs.netapp.com/us-en/bluexp-disaster-recovery/use/drplan-create.html)["](https://docs.netapp.com/us-en/bluexp-disaster-recovery/use/drplan-create.html)。

• 一致性组:创建复制计划时、可以包括来自不同卷和不同SVM的VM。BlueXP灾难恢复可通过包含所有卷来 创建一致性组快照、并更新所有二级位置。

有关详细信息,请参见 ["](https://docs.netapp.com/us-en/bluexp-disaster-recovery/use/drplan-create.html)[创建复](https://docs.netapp.com/us-en/bluexp-disaster-recovery/use/drplan-create.html)[制计](https://docs.netapp.com/us-en/bluexp-disaster-recovery/use/drplan-create.html)[划](https://docs.netapp.com/us-en/bluexp-disaster-recovery/use/drplan-create.html)["](https://docs.netapp.com/us-en/bluexp-disaster-recovery/use/drplan-create.html)。

• **VM**启动延迟选项:创建复制计划时,可以将VM添加到资源组。使用资源组、您可以在每个VM上设置延 迟、以便它们按延迟顺序启动。

有关详细信息,请参见 ["](https://docs.netapp.com/us-en/bluexp-disaster-recovery/use/drplan-create.html)[创建复](https://docs.netapp.com/us-en/bluexp-disaster-recovery/use/drplan-create.html)[制计](https://docs.netapp.com/us-en/bluexp-disaster-recovery/use/drplan-create.html)[划](https://docs.netapp.com/us-en/bluexp-disaster-recovery/use/drplan-create.html)["](https://docs.netapp.com/us-en/bluexp-disaster-recovery/use/drplan-create.html)。

• 应用程序一致的**Snapshot**副本:您可以指定创建应用程序一致的Snapshot副本。该服务将使应用程序处于 静修状态、然后创建Snapshot以获得一致的应用程序状态。

有关详细信息,请参见 ["](https://docs.netapp.com/us-en/bluexp-disaster-recovery/use/drplan-create.html)[创建复](https://docs.netapp.com/us-en/bluexp-disaster-recovery/use/drplan-create.html)[制计](https://docs.netapp.com/us-en/bluexp-disaster-recovery/use/drplan-create.html)[划](https://docs.netapp.com/us-en/bluexp-disaster-recovery/use/drplan-create.html)["](https://docs.netapp.com/us-en/bluexp-disaster-recovery/use/drplan-create.html)。

#### **2024**年**1**月**11**日

此BlueXP灾难恢复预览版包括以下更新:

• 在此版本中、您可以更快速地从信息板访问其他页面上的信息。

["](https://docs.netapp.com/us-en/bluexp-disaster-recovery/get-started/dr-intro.html)[了解](https://docs.netapp.com/us-en/bluexp-disaster-recovery/get-started/dr-intro.html)[BlueXP](https://docs.netapp.com/us-en/bluexp-disaster-recovery/get-started/dr-intro.html)[灾难](https://docs.netapp.com/us-en/bluexp-disaster-recovery/get-started/dr-intro.html)[恢复](https://docs.netapp.com/us-en/bluexp-disaster-recovery/get-started/dr-intro.html)["](https://docs.netapp.com/us-en/bluexp-disaster-recovery/get-started/dr-intro.html)。

#### **2023**年**10**月**20**日

此BlueXP灾难恢复预览版包含以下更新。

现在、借助BlueXP灾难恢复功能、您可以保护基于NFS的内部VMware工作负载、使其免受灾难影响、而灾难又 发生在公共云之外的另一个基于NFS的内部VMware环境中。BlueXP灾难恢复可安排灾难恢复计划的完成。

对于此预览版产品、NetApp保留在正式发布之前修改产品详细信息、内容和时间表的权利。

["](https://docs.netapp.com/us-en/bluexp-disaster-recovery/get-started/dr-intro.html)[详细了解](https://docs.netapp.com/us-en/bluexp-disaster-recovery/get-started/dr-intro.html)[BlueXP](https://docs.netapp.com/us-en/bluexp-disaster-recovery/get-started/dr-intro.html)[灾难](https://docs.netapp.com/us-en/bluexp-disaster-recovery/get-started/dr-intro.html)[恢复](https://docs.netapp.com/us-en/bluexp-disaster-recovery/get-started/dr-intro.html)["](https://docs.netapp.com/us-en/bluexp-disaster-recovery/get-started/dr-intro.html)。

### <span id="page-15-0"></span>**E**系列系统

#### **2022**年**9**月**18**日

支持**E**系列

 $\left( \, \mathrm{i} \, \right)$ 

现在、您可以直接从BlueXP发现E系列系统。通过发现E系列系统、您可以全面了解混合多云中的数据。

### <span id="page-15-1"></span>经济效率

#### **2024**年**3**月**14**日

如果您已有资产、并且希望确定是否需要更新某项技术、则可以使用BlueXP经济高效技术更新选项。您可以查 看当前工作负载的简短评估并获取建议、或者如果您在过去90天内将AutoSupport日志发送给NetApp、则该服务 现在可以提供工作负载模拟、以查看工作负载在新硬件上的运行情况。

您还可以添加工作负载并从模拟中排除现有工作负载。

以前、您只能对资产进行评估、并确定是否建议进行技术更新。

此功能现在是左侧导航栏中技术更新选项的一部分。

详细了解 ["](https://docs.netapp.com/zh-cn/bluexp-relnotes/../use/tech-refresh.html)[评估技术](https://docs.netapp.com/zh-cn/bluexp-relnotes/../use/tech-refresh.html)[更新](https://docs.netapp.com/zh-cn/bluexp-relnotes/../use/tech-refresh.html)["](https://docs.netapp.com/zh-cn/bluexp-relnotes/../use/tech-refresh.html)。

#### **2023**年**11**月**8**日

此版本的BlueXP经济高效功能提供了一个新选项、可用于评估您的资产并确定是否建议进行技术更新。此服务 包括左侧导航栏中的新技术更新选项、可用于评估当前工作负载和资产的新页面以及可为您提供建议的报告。

#### **2023**年**4**月**2**日

全新的BlueXP经济高效服务可识别当前或预测的低容量存储资产、并为内部AFF 系统提供数据层或额外容量建 议。

["](https://docs.netapp.com/us-en/bluexp-economic-efficiency/get-started/intro.html)[详细了解](https://docs.netapp.com/us-en/bluexp-economic-efficiency/get-started/intro.html)[BlueXP](https://docs.netapp.com/us-en/bluexp-economic-efficiency/get-started/intro.html)[的](https://docs.netapp.com/us-en/bluexp-economic-efficiency/get-started/intro.html)[经](https://docs.netapp.com/us-en/bluexp-economic-efficiency/get-started/intro.html)[济效益](https://docs.netapp.com/us-en/bluexp-economic-efficiency/get-started/intro.html)["](https://docs.netapp.com/us-en/bluexp-economic-efficiency/get-started/intro.html)。

### <span id="page-16-0"></span>边缘缓存

#### **2023**年**8**月**1**日**(2.3**版**)**

此版本可修复中所述的问题 ["](https://docs.netapp.com/us-en/bluexp-edge-caching/fixed-issues.html)[已修复的](https://docs.netapp.com/us-en/bluexp-edge-caching/fixed-issues.html)[问](https://docs.netapp.com/us-en/bluexp-edge-caching/fixed-issues.html)[题](https://docs.netapp.com/us-en/bluexp-edge-caching/fixed-issues.html)["](https://docs.netapp.com/us-en/bluexp-edge-caching/fixed-issues.html)。可从获取更新的软件包 ["](https://docs.netapp.com/us-en/bluexp-edge-caching/download-gfc-resources.html#download-required-resources)[此](https://docs.netapp.com/us-en/bluexp-edge-caching/download-gfc-resources.html#download-required-resources)[页](https://docs.netapp.com/us-en/bluexp-edge-caching/download-gfc-resources.html#download-required-resources)[面](https://docs.netapp.com/us-en/bluexp-edge-caching/download-gfc-resources.html#download-required-resources)["](https://docs.netapp.com/us-en/bluexp-edge-caching/download-gfc-resources.html#download-required-resources)。

#### **2023**年**4**月**5**日**(2.2**版**)**

此版本提供了以下列出的新功能。此外、它还修复了中所述的问题 ["](https://docs.netapp.com/us-en/bluexp-edge-caching/fixed-issues.html)[已修复的](https://docs.netapp.com/us-en/bluexp-edge-caching/fixed-issues.html)[问](https://docs.netapp.com/us-en/bluexp-edge-caching/fixed-issues.html)[题](https://docs.netapp.com/us-en/bluexp-edge-caching/fixed-issues.html)["](https://docs.netapp.com/us-en/bluexp-edge-caching/fixed-issues.html)。

支持在**Google Cloud**中部署的**Cloud Volumes ONTAP** 系统上使用全局文件缓存

在Google Cloud中部署Cloud Volumes ONTAP 系统时、可以使用新的"Edge Cache"许可证。您有权为Cloud Volumes ONTAP 系统上购买的每3 TiB容量部署一个全局文件缓存边缘系统。

["](https://docs.netapp.com/us-en/bluexp-cloud-volumes-ontap/concept-licensing.html#packages)[了解有关](https://docs.netapp.com/us-en/bluexp-cloud-volumes-ontap/concept-licensing.html#packages)[Edge Cache](https://docs.netapp.com/us-en/bluexp-cloud-volumes-ontap/concept-licensing.html#packages)[许](https://docs.netapp.com/us-en/bluexp-cloud-volumes-ontap/concept-licensing.html#packages)[可](https://docs.netapp.com/us-en/bluexp-cloud-volumes-ontap/concept-licensing.html#packages)[证](https://docs.netapp.com/us-en/bluexp-cloud-volumes-ontap/concept-licensing.html#packages)[包的更](https://docs.netapp.com/us-en/bluexp-cloud-volumes-ontap/concept-licensing.html#packages)[多](https://docs.netapp.com/us-en/bluexp-cloud-volumes-ontap/concept-licensing.html#packages)[信息。](https://docs.netapp.com/us-en/bluexp-cloud-volumes-ontap/concept-licensing.html#packages)["](https://docs.netapp.com/us-en/bluexp-cloud-volumes-ontap/concept-licensing.html#packages)

设置向导和**GFC**配置**UI**已进行了增强、可执行**NetApp**许可证注册

优化的**PSM-**用于配置**Edge Sync**功能

#### **2022**年**10**月**24**日**(2.1**版**)**

此版本提供了以下列出的新功能。此外、它还修复了中所述的问题 ["](https://docs.netapp.com/us-en/bluexp-edge-caching/fixed-issues.html)[已修复的](https://docs.netapp.com/us-en/bluexp-edge-caching/fixed-issues.html)[问](https://docs.netapp.com/us-en/bluexp-edge-caching/fixed-issues.html)[题](https://docs.netapp.com/us-en/bluexp-edge-caching/fixed-issues.html)["](https://docs.netapp.com/us-en/bluexp-edge-caching/fixed-issues.html)。

全局文件缓存现在可用于任意数量的许可证

之前至少需要10个许可证或30 TB的存储空间、但这一要求已被删除。每3 TB存储将颁发一个全局文件缓存许可 证。

#### 添加了对使用脱机许可证管理服务器的支持

如果LMS没有Internet连接、无法使用许可证源验证许可证、则脱机或非公开站点的许可证管理服务器(License Management Server、LMS)最有用。在初始配置期间、需要Internet连接和许可证源连接。配置后、LMS实例可 能会变暗。所有边缘/核心都应与LMS建立连接、以便持续验证许可证。

边缘实例可以支持其他并发用户

一个全局文件缓存边缘实例可以为每个专用物理边缘实例最多500个用户提供服务、而对于专用虚拟部署、最多 可为300个用户提供服务。过去、最大用户数分别为400和200。

经过增强的**Optimus PSMs**可配置云许可

增强了**Optimus UI (**边缘配置**)**中的**Edge Sync**功能、可显示所有已连接的客户端

### <span id="page-17-0"></span>**Google Cloud** 存储

#### **2023**年**7**月**10**日

可以通过**BlueXP**添加新存储分段并管理现有存储分段

您可以在BlueXP Canvs上查看Google Cloud Storage存储分段已有很长一段时间了。现在、您可以直接 从BlueXP添加新存储分段并更改现有存储分段的属性。 ["](https://docs.netapp.com/us-en/bluexp-google-cloud-storage/task-add-gcp-bucket.html)[了解如何添加新的](https://docs.netapp.com/us-en/bluexp-google-cloud-storage/task-add-gcp-bucket.html)[Google Cloud](https://docs.netapp.com/us-en/bluexp-google-cloud-storage/task-add-gcp-bucket.html)[存储分段](https://docs.netapp.com/us-en/bluexp-google-cloud-storage/task-add-gcp-bucket.html)["](https://docs.netapp.com/us-en/bluexp-google-cloud-storage/task-add-gcp-bucket.html)。

### <span id="page-17-1"></span>**Kubernetes**

#### **2023**年**4**月**2**日

- 您现在可以: ["](https://docs.netapp.com/us-en/bluexp-kubernetes/task/task-k8s-manage-trident.html)[卸](https://docs.netapp.com/us-en/bluexp-kubernetes/task/task-k8s-manage-trident.html)[载](https://docs.netapp.com/us-en/bluexp-kubernetes/task/task-k8s-manage-trident.html)[Astra Trident"](https://docs.netapp.com/us-en/bluexp-kubernetes/task/task-k8s-manage-trident.html) 使用Trident操作员或BlueXP安装的。
- 文档中对用户界面进行了改进、并更新了屏幕截图。

#### **2023**年**3**月**5**日

- BlueXP中的Kubernetes现在支持Astra Trident 23.01。
- 文档中对用户界面进行了改进、并更新了屏幕截图。

#### **2022**年**11**月**6**日

时间 ["](https://docs.netapp.com/us-en/bluexp-kubernetes/task/task-k8s-manage-storage-classes.html#add-storage-classes)[定义存储类](https://docs.netapp.com/us-en/bluexp-kubernetes/task/task-k8s-manage-storage-classes.html#add-storage-classes)["](https://docs.netapp.com/us-en/bluexp-kubernetes/task/task-k8s-manage-storage-classes.html#add-storage-classes)、现在、您可以为块或文件系统存储启用存储类经济性。

### <span id="page-17-2"></span>迁移报告

#### **2023**年**11**月**13**日

现在、您可以为使用SMB/CCIFS协议的卷创建报告。

#### **2023**年**9**月**3**日

更新后的BlueXP迁移报告服务可更新报告数据。报告现在包括已分配的容量。

#### **2023**年**6**月**2**日

借助全新的BlueXP迁移报告服务、您可以快速确定存储环境中的文件、目录、符号链接、硬链接、文件系统树 的深度和广度、最大文件等数量。

有了这些信息、您就会事先知道、您想要使用的流程可以高效成功地处理您的库存。

["](https://docs.netapp.com/us-en/bluexp-reports/get-started/intro.html)[详细了解](https://docs.netapp.com/us-en/bluexp-reports/get-started/intro.html)[BlueXP](https://docs.netapp.com/us-en/bluexp-reports/get-started/intro.html)[迁](https://docs.netapp.com/us-en/bluexp-reports/get-started/intro.html)[移报](https://docs.netapp.com/us-en/bluexp-reports/get-started/intro.html)[告](https://docs.netapp.com/us-en/bluexp-reports/get-started/intro.html)["](https://docs.netapp.com/us-en/bluexp-reports/get-started/intro.html)。

### <span id="page-18-0"></span>内部 **ONTAP** 集群

#### **2024**年**4**月**22**日

#### 不再支持卷模板

您无法再使用模板创建卷。此操作与BlueXP修复服务关联、此服务不再可用。

#### **2023**年**7**月**30**日

#### 创建 **FlexGroup** 卷

如果您要使用Connector管理集群、现在可以使用BlueXP API创建FlexGroup卷。

- ["](https://docs.netapp.com/us-en/bluexp-automation/cm/wf_onprem_flexgroup_ontap_create_vol.html)[了解如何创建](https://docs.netapp.com/us-en/bluexp-automation/cm/wf_onprem_flexgroup_ontap_create_vol.html)[FlexGroup](https://docs.netapp.com/us-en/bluexp-automation/cm/wf_onprem_flexgroup_ontap_create_vol.html)[卷](https://docs.netapp.com/us-en/bluexp-automation/cm/wf_onprem_flexgroup_ontap_create_vol.html)["](https://docs.netapp.com/us-en/bluexp-automation/cm/wf_onprem_flexgroup_ontap_create_vol.html)
- ["](https://docs.netapp.com/us-en/ontap/flexgroup/definition-concept.html)[了解](https://docs.netapp.com/us-en/ontap/flexgroup/definition-concept.html)[什么](https://docs.netapp.com/us-en/ontap/flexgroup/definition-concept.html)[是](https://docs.netapp.com/us-en/ontap/flexgroup/definition-concept.html)[FlexGroup](https://docs.netapp.com/us-en/ontap/flexgroup/definition-concept.html)[卷](https://docs.netapp.com/us-en/ontap/flexgroup/definition-concept.html)["](https://docs.netapp.com/us-en/ontap/flexgroup/definition-concept.html)

#### **2023**年**7**月**2**日

从我的资产中发现集群

现在、您可以通过\*画布>我的资产\*发现内部ONTAP集群、方法是根据与您的BlueXP登录电子邮件地址关联 的ONTAP集群选择BlueXP预先发现的集群。

["](https://docs.netapp.com/us-en/bluexp-ontap-onprem/task-discovering-ontap.html#add-a-pre-discovered-cluster)[从我的](https://docs.netapp.com/us-en/bluexp-ontap-onprem/task-discovering-ontap.html#add-a-pre-discovered-cluster)[资产页](https://docs.netapp.com/us-en/bluexp-ontap-onprem/task-discovering-ontap.html#add-a-pre-discovered-cluster)[面了解如何发现集群](https://docs.netapp.com/us-en/bluexp-ontap-onprem/task-discovering-ontap.html#add-a-pre-discovered-cluster)["](https://docs.netapp.com/us-en/bluexp-ontap-onprem/task-discovering-ontap.html#add-a-pre-discovered-cluster)。

## <span id="page-18-1"></span>运营故障恢复能力

#### **2023**年**4**月**2**日

通过使用新的BlueXP操作故障恢复能力服务及其自动化IT操作风险修复建议、您可以在发生中断或故障之前实 施建议的修复措施。

运营故障恢复能力是一项服务、可帮助您分析警报和事件、以保持服务和解决方案的运行状况、正常运行时间和 性能。

["](https://docs.netapp.com/us-en/bluexp-operational-resiliency/get-started/intro.html)[详细了解](https://docs.netapp.com/us-en/bluexp-operational-resiliency/get-started/intro.html)[BlueXP](https://docs.netapp.com/us-en/bluexp-operational-resiliency/get-started/intro.html)[操作](https://docs.netapp.com/us-en/bluexp-operational-resiliency/get-started/intro.html)[故障](https://docs.netapp.com/us-en/bluexp-operational-resiliency/get-started/intro.html)[恢复能](https://docs.netapp.com/us-en/bluexp-operational-resiliency/get-started/intro.html)[力](https://docs.netapp.com/us-en/bluexp-operational-resiliency/get-started/intro.html)["](https://docs.netapp.com/us-en/bluexp-operational-resiliency/get-started/intro.html)。

## <span id="page-19-0"></span>勒索软件保护

#### **2024**年**3**月**5**日

此预览版BlueXP勒索软件保护包括以下更新:

- 保护策略管理:除了使用预定义策略之外,您现在还可以创建、更改和删除策略。 ["](https://docs.netapp.com/us-en/bluexp-ransomware-protection/rp-use-protect.html)[了解有关管理策略的更](https://docs.netapp.com/us-en/bluexp-ransomware-protection/rp-use-protect.html) [多](https://docs.netapp.com/us-en/bluexp-ransomware-protection/rp-use-protect.html)[信息](https://docs.netapp.com/us-en/bluexp-ransomware-protection/rp-use-protect.html)["](https://docs.netapp.com/us-en/bluexp-ransomware-protection/rp-use-protect.html)。
- 二级存储上的不可更改性(DataLock): 现在、您可以在对象存储中使用NetApp DataLock技术使备份在二级 存储上不可更改。 ["](https://docs.netapp.com/us-en/bluexp-ransomware-protection/rp-use-protect.html)[了解有关创建](https://docs.netapp.com/us-en/bluexp-ransomware-protection/rp-use-protect.html)[保护](https://docs.netapp.com/us-en/bluexp-ransomware-protection/rp-use-protect.html)[策略的更](https://docs.netapp.com/us-en/bluexp-ransomware-protection/rp-use-protect.html)[多](https://docs.netapp.com/us-en/bluexp-ransomware-protection/rp-use-protect.html)[信息](https://docs.netapp.com/us-en/bluexp-ransomware-protection/rp-use-protect.html)["](https://docs.netapp.com/us-en/bluexp-ransomware-protection/rp-use-protect.html)。
- 自动备份到**AWS**:除了使用NetApp StorageGRID之外、您现在还可以选择StorageGRID作为备份目标。 ["](https://docs.netapp.com/us-en/bluexp-ransomware-protection/rp-use-settings.html) [了解有关配置备份目标的更](https://docs.netapp.com/us-en/bluexp-ransomware-protection/rp-use-settings.html)[多](https://docs.netapp.com/us-en/bluexp-ransomware-protection/rp-use-settings.html)[信息](https://docs.netapp.com/us-en/bluexp-ransomware-protection/rp-use-settings.html)["](https://docs.netapp.com/us-en/bluexp-ransomware-protection/rp-use-settings.html)。
- 用于调查潜在攻击的其他功能:您现在可以查看更多取证详细信息来调查检测到的潜在攻击。 ["](https://docs.netapp.com/us-en/bluexp-ransomware-protection/rp-use-alert.html)[详细了解如](https://docs.netapp.com/us-en/bluexp-ransomware-protection/rp-use-alert.html) [何](https://docs.netapp.com/us-en/bluexp-ransomware-protection/rp-use-alert.html)[响](https://docs.netapp.com/us-en/bluexp-ransomware-protection/rp-use-alert.html)[应](https://docs.netapp.com/us-en/bluexp-ransomware-protection/rp-use-alert.html)[检测](https://docs.netapp.com/us-en/bluexp-ransomware-protection/rp-use-alert.html)[到的](https://docs.netapp.com/us-en/bluexp-ransomware-protection/rp-use-alert.html)[勒索软件](https://docs.netapp.com/us-en/bluexp-ransomware-protection/rp-use-alert.html)[警](https://docs.netapp.com/us-en/bluexp-ransomware-protection/rp-use-alert.html)[报](https://docs.netapp.com/us-en/bluexp-ransomware-protection/rp-use-alert.html)["](https://docs.netapp.com/us-en/bluexp-ransomware-protection/rp-use-alert.html)。
- 恢复过程。恢复过程得到了改进。现在、您可以在一个工作流中逐个卷、恢复工作负载的所有卷、甚至恢复 卷中的几个文件。 ["](https://docs.netapp.com/us-en/bluexp-ransomware-protection/rp-use-recover.html)[详细了解如何从](https://docs.netapp.com/us-en/bluexp-ransomware-protection/rp-use-recover.html)[勒索软件](https://docs.netapp.com/us-en/bluexp-ransomware-protection/rp-use-recover.html)[攻击](https://docs.netapp.com/us-en/bluexp-ransomware-protection/rp-use-recover.html)[中恢复](https://docs.netapp.com/us-en/bluexp-ransomware-protection/rp-use-recover.html)[\(](https://docs.netapp.com/us-en/bluexp-ransomware-protection/rp-use-recover.html)[在](https://docs.netapp.com/us-en/bluexp-ransomware-protection/rp-use-recover.html)[消除意](https://docs.netapp.com/us-en/bluexp-ransomware-protection/rp-use-recover.html)[外](https://docs.netapp.com/us-en/bluexp-ransomware-protection/rp-use-recover.html)[事](https://docs.netapp.com/us-en/bluexp-ransomware-protection/rp-use-recover.html)[件后](https://docs.netapp.com/us-en/bluexp-ransomware-protection/rp-use-recover.html)[\)"](https://docs.netapp.com/us-en/bluexp-ransomware-protection/rp-use-recover.html)。

["](https://docs.netapp.com/us-en/bluexp-ransomware-protection/concept-ransomware-protection.html)[了解](https://docs.netapp.com/us-en/bluexp-ransomware-protection/concept-ransomware-protection.html)[BlueXP](https://docs.netapp.com/us-en/bluexp-ransomware-protection/concept-ransomware-protection.html)[勒索软件保护](https://docs.netapp.com/us-en/bluexp-ransomware-protection/concept-ransomware-protection.html)["](https://docs.netapp.com/us-en/bluexp-ransomware-protection/concept-ransomware-protection.html)。

#### **2023**年**10**月**6**日

BlueXP勒索软件保护服务是一种SaaS解决方案、用于保护数据、检测潜在攻击以及从勒索软件攻击中恢复数 据。

对于预览版、该服务可保护各个BlueXP帐户之间基于应用程序的Oracle、MySQL、VM数据存储库和内部NAS 存储上的文件共享以及AWS上的Cloud Volumes ONTAP (使用NFS协议)工作负载、并将数据备份到Amazon Web Services云存储。

BlueXP勒索软件保护服务可充分利用多种NetApp技术、以便您的数据安全管理员或安全运营工程师可以实现以 下目标:

- 一目了然地查看所有工作负载上的勒索软件保护。
- 深入了解勒索软件保护建议
- 根据BlueXP勒索软件保护建议改善保护状况。
- 分配勒索软件保护策略、以保护您的首要工作负载和高风险数据免受勒索软件攻击。
- 监控工作负载的运行状况、防止勒索软件攻击发现数据异常。
- 快速评估勒索软件事件对工作负载的影响。
- 通过还原数据并确保存储的数据不会再次感染、从勒索软件事件中智能恢复。

["](https://docs.netapp.com/us-en/bluexp-ransomware-protection/concept-ransomware-protection.html)[了解](https://docs.netapp.com/us-en/bluexp-ransomware-protection/concept-ransomware-protection.html)[BlueXP](https://docs.netapp.com/us-en/bluexp-ransomware-protection/concept-ransomware-protection.html)[勒索软件保护](https://docs.netapp.com/us-en/bluexp-ransomware-protection/concept-ransomware-protection.html)["](https://docs.netapp.com/us-en/bluexp-ransomware-protection/concept-ransomware-protection.html)。

<span id="page-20-0"></span>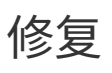

BlueXP修复服务已于2024年4月22日删除。

## <span id="page-20-1"></span>**Replication**

#### **2022**年**9**月**18**日

#### 适用于**ONTAP** 到**Cloud Volumes ONTAP** 的**FSX**

现在、您可以将适用于ONTAP 的Amazon FSx文件系统中的数据复制到Cloud Volumes ONTAP。

["](https://docs.netapp.com/us-en/bluexp-replication/task-replicating-data.html)[了解如何设置数据复](https://docs.netapp.com/us-en/bluexp-replication/task-replicating-data.html)[制](https://docs.netapp.com/us-en/bluexp-replication/task-replicating-data.html)["](https://docs.netapp.com/us-en/bluexp-replication/task-replicating-data.html)。

**2022**年**7**月**31**日

**FSX for ONTAP** 作为数据源

现在、您可以将数据从适用于ONTAP 的Amazon FSX文件系统复制到以下目标:

- 适用于 ONTAP 的 Amazon FSX
- 内部 ONTAP 集群

["](https://docs.netapp.com/us-en/bluexp-replication/task-replicating-data.html)[了解如何设置数据复](https://docs.netapp.com/us-en/bluexp-replication/task-replicating-data.html)[制](https://docs.netapp.com/us-en/bluexp-replication/task-replicating-data.html)["](https://docs.netapp.com/us-en/bluexp-replication/task-replicating-data.html)。

#### **2021** 年 **9** 月 **2** 日

支持适用于 **ONTAP** 的 **Amazon FSX**

现在,您可以将数据从 Cloud Volumes ONTAP 系统或内部 ONTAP 集群复制到适用于 ONTAP 的 Amazon FSX 文件系统。

["](https://docs.netapp.com/us-en/bluexp-replication/task-replicating-data.html)[了解如何设置数据复](https://docs.netapp.com/us-en/bluexp-replication/task-replicating-data.html)[制](https://docs.netapp.com/us-en/bluexp-replication/task-replicating-data.html)["](https://docs.netapp.com/us-en/bluexp-replication/task-replicating-data.html)。

## <span id="page-20-2"></span>**StorageGRID**

#### **2022**年**9**月**18**日

#### 支持**StorageGRID**

现在、您可以直接从BlueXP发现StorageGRID 系统。通过发现StorageGRID 、您可以全面了解混合多云中的数 据。

## <span id="page-20-3"></span>分层

#### **2023**年**8**月**9**日

使用自定义前缀作为存储分层数据的分段名称

过去、在定义存储分段名称时、您需要使用默认的"光纤 池"前缀、例如 Fabric池bucket1 。现在、您可以在为 存储分段命名时使用自定义前缀。只有在将数据层到Amazon S3时、此功能才可用。 ["](https://docs.netapp.com/us-en/bluexp-tiering/task-tiering-onprem-aws.html#prepare-your-aws-environment)[了解更](https://docs.netapp.com/us-en/bluexp-tiering/task-tiering-onprem-aws.html#prepare-your-aws-environment)[多](https://docs.netapp.com/us-en/bluexp-tiering/task-tiering-onprem-aws.html#prepare-your-aws-environment)[信息。](https://docs.netapp.com/us-en/bluexp-tiering/task-tiering-onprem-aws.html#prepare-your-aws-environment)["](https://docs.netapp.com/us-en/bluexp-tiering/task-tiering-onprem-aws.html#prepare-your-aws-environment)。

#### 在所有**BlueXP**连接器中搜索集群

如果使用多个连接器管理环境中的所有存储系统、则要实施分层的某些集群可能位于不同的连接器中。如果您不 确定是哪个Connector管理某个集群、可以使用BlueXP分层跨所有连接器进行搜索。 ["](https://docs.netapp.com/us-en/bluexp-tiering/task-managing-tiering.html#search-for-a-cluster-across-all-bluexp-connectors)[了解更](https://docs.netapp.com/us-en/bluexp-tiering/task-managing-tiering.html#search-for-a-cluster-across-all-bluexp-connectors)[多](https://docs.netapp.com/us-en/bluexp-tiering/task-managing-tiering.html#search-for-a-cluster-across-all-bluexp-connectors)[信息。](https://docs.netapp.com/us-en/bluexp-tiering/task-managing-tiering.html#search-for-a-cluster-across-all-bluexp-connectors)["](https://docs.netapp.com/us-en/bluexp-tiering/task-managing-tiering.html#search-for-a-cluster-across-all-bluexp-connectors)。

#### **2023**年**7**月**4**日

现在、您可以调整用于将非活动数据上传到对象存储的带宽

激活BlueXP分层后、ONTAP可以使用无限的网络带宽将非活动数据从集群中的卷传输到对象存储。如果您发现 分层流量正在影响正常用户工作负载、则可以限制传输期间可使用的带宽量。 ["](https://docs.netapp.com/us-en/bluexp-tiering/task-managing-tiering.html#changing-the-network-bandwidth-available-to-upload-inactive-data-to-object-storage)[了解更](https://docs.netapp.com/us-en/bluexp-tiering/task-managing-tiering.html#changing-the-network-bandwidth-available-to-upload-inactive-data-to-object-storage)[多](https://docs.netapp.com/us-en/bluexp-tiering/task-managing-tiering.html#changing-the-network-bandwidth-available-to-upload-inactive-data-to-object-storage)[信息。](https://docs.netapp.com/us-en/bluexp-tiering/task-managing-tiering.html#changing-the-network-bandwidth-available-to-upload-inactive-data-to-object-storage)["](https://docs.netapp.com/us-en/bluexp-tiering/task-managing-tiering.html#changing-the-network-bandwidth-available-to-upload-inactive-data-to-object-storage)。

**"**低层**"**的层事件将显示在通知中心中

现在、如果集群对其冷数据(包括未分层任何数据的集群)的分层不足20%、则分层事件"将其他数据从集 群<name>分层到对象存储以提高存储效率"将显示为通知。

此通知是一个"建议"、可帮助您提高系统效率并节省存储成本。它提供了指向的链接 ["BlueXP](https://bluexp.netapp.com/cloud-tiering-service-tco)[分](https://bluexp.netapp.com/cloud-tiering-service-tco)[层总](https://bluexp.netapp.com/cloud-tiering-service-tco)[拥](https://bluexp.netapp.com/cloud-tiering-service-tco)[有](https://bluexp.netapp.com/cloud-tiering-service-tco)[成](https://bluexp.netapp.com/cloud-tiering-service-tco)[本和](https://bluexp.netapp.com/cloud-tiering-service-tco) [节](https://bluexp.netapp.com/cloud-tiering-service-tco)[省](https://bluexp.netapp.com/cloud-tiering-service-tco)[量](https://bluexp.netapp.com/cloud-tiering-service-tco)[计算](https://bluexp.netapp.com/cloud-tiering-service-tco)[器](https://bluexp.netapp.com/cloud-tiering-service-tco)["](https://bluexp.netapp.com/cloud-tiering-service-tco) 以帮助您计算成本节省。

#### **2023**年**4**月**3**日

已删除许可选项卡

已从BlueXP分层界面中删除许可选项卡。现在、您可以从BlueXP分层内部部署信息板访问按需购买(PAYGO)订 阅的所有许可。此外、还提供了一个从该页面到BlueXP数字钱包的链接、可用于查看和管理任何BlueXP分层自 带许可证(BYOL)。

分层选项卡已重命名并更新了内容

"集群信息板"选项卡已重命名为"集群"、"内部概述"选项卡已重命名为"内部部署信息板"。这些页面添加了一些信 息、可帮助您评估是否可以通过其他分层配置优化存储空间。

### <span id="page-21-0"></span>卷缓存

#### **2023**年**6**月**4**日

卷缓存是ONTAP 9软件的一项功能、它是一项远程缓存功能、可简化文件分发、通过使资源更靠近用户和计算 资源所在位置来减少WAN延迟、并降低WAN带宽成本。卷缓存可在远程位置提供永久性可写卷。您可以使 用BlueXP卷缓存加快数据访问速度、或者从访问量较多的卷卸载流量。缓存卷非常适合读取密集型工作负载、 尤其是客户端需要重复访问相同数据的情况。

借助BlueXP卷缓存、您可以缓存云、尤其是Amazon FSx for NetApp ONTAP、Cloud Volumes ONTAP以及作

为工作环境的内部环境。

["](https://docs.netapp.com/us-en/bluexp-volume-caching/get-started/cache-intro.html)[详细了解](https://docs.netapp.com/us-en/bluexp-volume-caching/get-started/cache-intro.html)[BlueXP](https://docs.netapp.com/us-en/bluexp-volume-caching/get-started/cache-intro.html)[卷](https://docs.netapp.com/us-en/bluexp-volume-caching/get-started/cache-intro.html)[缓](https://docs.netapp.com/us-en/bluexp-volume-caching/get-started/cache-intro.html)[存](https://docs.netapp.com/us-en/bluexp-volume-caching/get-started/cache-intro.html)["](https://docs.netapp.com/us-en/bluexp-volume-caching/get-started/cache-intro.html)。

# <span id="page-23-0"></span>发行说明索引

查看每个BlueXP服务的完整发行说明。

## <span id="page-23-1"></span>管理

["](https://docs.netapp.com/us-en/bluexp-setup-admin/whats-new.html)[设置和管理](https://docs.netapp.com/us-en/bluexp-setup-admin/whats-new.html)["](https://docs.netapp.com/us-en/bluexp-setup-admin/whats-new.html)

## <span id="page-23-2"></span>存储

- ["Azure Blb](https://docs.netapp.com/us-en/bluexp-blob-storage/index.html)[存储](https://docs.netapp.com/us-en/bluexp-blob-storage/index.html)["](https://docs.netapp.com/us-en/bluexp-blob-storage/index.html)
- ["Azure NetApp Files"](https://docs.netapp.com/us-en/bluexp-azure-netapp-files/whats-new.html)
- ["](https://docs.netapp.com/us-en/bluexp-fsx-ontap/whats-new.html)[适](https://docs.netapp.com/us-en/bluexp-fsx-ontap/whats-new.html)[用于](https://docs.netapp.com/us-en/bluexp-fsx-ontap/whats-new.html) [ONTAP](https://docs.netapp.com/us-en/bluexp-fsx-ontap/whats-new.html) [的](https://docs.netapp.com/us-en/bluexp-fsx-ontap/whats-new.html) [Amazon FSX"](https://docs.netapp.com/us-en/bluexp-fsx-ontap/whats-new.html)
- ["Amazon S3](https://docs.netapp.com/us-en/bluexp-s3-storage/whats-new.html)[存储](https://docs.netapp.com/us-en/bluexp-s3-storage/whats-new.html)["](https://docs.netapp.com/us-en/bluexp-s3-storage/whats-new.html)
- Cloud Volumes ONTAP
	- ["Cloud Volumes ONTAP](https://docs.netapp.com/us-en/cloud-volumes-ontap-relnotes/index.html) [发行说明](https://docs.netapp.com/us-en/cloud-volumes-ontap-relnotes/index.html)["](https://docs.netapp.com/us-en/cloud-volumes-ontap-relnotes/index.html)
	- ["](https://docs.netapp.com/us-en/bluexp-cloud-volumes-ontap/whats-new.html)[《](https://docs.netapp.com/us-en/bluexp-cloud-volumes-ontap/whats-new.html)[BlueXP](https://docs.netapp.com/us-en/bluexp-cloud-volumes-ontap/whats-new.html)[中的](https://docs.netapp.com/us-en/bluexp-cloud-volumes-ontap/whats-new.html)[Cloud Volumes ONTAP](https://docs.netapp.com/us-en/bluexp-cloud-volumes-ontap/whats-new.html) [管理发行说明](https://docs.netapp.com/us-en/bluexp-cloud-volumes-ontap/whats-new.html)[》](https://docs.netapp.com/us-en/bluexp-cloud-volumes-ontap/whats-new.html)["](https://docs.netapp.com/us-en/bluexp-cloud-volumes-ontap/whats-new.html)
- ["](https://docs.netapp.com/us-en/bluexp-cloud-volumes-service-gcp/whats-new.html)[适](https://docs.netapp.com/us-en/bluexp-cloud-volumes-service-gcp/whats-new.html)[用于](https://docs.netapp.com/us-en/bluexp-cloud-volumes-service-gcp/whats-new.html) [Google Cloud](https://docs.netapp.com/us-en/bluexp-cloud-volumes-service-gcp/whats-new.html) [的](https://docs.netapp.com/us-en/bluexp-cloud-volumes-service-gcp/whats-new.html) [Cloud Volumes Service"](https://docs.netapp.com/us-en/bluexp-cloud-volumes-service-gcp/whats-new.html)
- ["E](https://docs.netapp.com/us-en/bluexp-e-series/whats-new.html)[系列系统](https://docs.netapp.com/us-en/bluexp-e-series/whats-new.html)["](https://docs.netapp.com/us-en/bluexp-e-series/whats-new.html)
- ["Google Cloud](https://docs.netapp.com/us-en/bluexp-google-cloud-storage/whats-new.html) [存储](https://docs.netapp.com/us-en/bluexp-google-cloud-storage/whats-new.html)["](https://docs.netapp.com/us-en/bluexp-google-cloud-storage/whats-new.html)
- ["Kubernetes](https://docs.netapp.com/us-en/bluexp-kubernetes/whats-new.html) [集群](https://docs.netapp.com/us-en/bluexp-kubernetes/whats-new.html)["](https://docs.netapp.com/us-en/bluexp-kubernetes/whats-new.html)
- ["](https://docs.netapp.com/us-en/bluexp-reports/release-notes/whats-new.html)[迁](https://docs.netapp.com/us-en/bluexp-reports/release-notes/whats-new.html)[移报](https://docs.netapp.com/us-en/bluexp-reports/release-notes/whats-new.html)[告](https://docs.netapp.com/us-en/bluexp-reports/release-notes/whats-new.html)["](https://docs.netapp.com/us-en/bluexp-reports/release-notes/whats-new.html)
- ["](https://docs.netapp.com/us-en/bluexp-ontap-onprem/whats-new.html)[内部](https://docs.netapp.com/us-en/bluexp-ontap-onprem/whats-new.html) [ONTAP](https://docs.netapp.com/us-en/bluexp-ontap-onprem/whats-new.html) [集群](https://docs.netapp.com/us-en/bluexp-ontap-onprem/whats-new.html)["](https://docs.netapp.com/us-en/bluexp-ontap-onprem/whats-new.html)
- ["StorageGRID"](https://docs.netapp.com/us-en/bluexp-storagegrid/whats-new.html)

## <span id="page-23-3"></span>数据服务

- ["](https://docs.netapp.com/us-en/bluexp-backup-recovery/whats-new.html)[备份和恢复](https://docs.netapp.com/us-en/bluexp-backup-recovery/whats-new.html)["](https://docs.netapp.com/us-en/bluexp-backup-recovery/whats-new.html)
- ["](https://docs.netapp.com/us-en/bluexp-classification/whats-new.html)[分类](https://docs.netapp.com/us-en/bluexp-classification/whats-new.html)["](https://docs.netapp.com/us-en/bluexp-classification/whats-new.html)
- ["](https://docs.netapp.com/us-en/bluexp-cloud-ops/whats-new.html)[云](https://docs.netapp.com/us-en/bluexp-cloud-ops/whats-new.html)[运营](https://docs.netapp.com/us-en/bluexp-cloud-ops/whats-new.html)["](https://docs.netapp.com/us-en/bluexp-cloud-ops/whats-new.html)
- ["](https://docs.netapp.com/us-en/bluexp-copy-sync/whats-new.html)[复](https://docs.netapp.com/us-en/bluexp-copy-sync/whats-new.html)[制](https://docs.netapp.com/us-en/bluexp-copy-sync/whats-new.html)[和同](https://docs.netapp.com/us-en/bluexp-copy-sync/whats-new.html)[步](https://docs.netapp.com/us-en/bluexp-copy-sync/whats-new.html)["](https://docs.netapp.com/us-en/bluexp-copy-sync/whats-new.html)
- ["](https://docs.netapp.com/us-en/bluexp-digital-wallet/index.html)[数字电子钱包](https://docs.netapp.com/us-en/bluexp-digital-wallet/index.html)["](https://docs.netapp.com/us-en/bluexp-digital-wallet/index.html)
- ["](https://docs.netapp.com/us-en/bluexp-disaster-recovery/release-notes/dr-whats-new.html)[灾难](https://docs.netapp.com/us-en/bluexp-disaster-recovery/release-notes/dr-whats-new.html)[恢复](https://docs.netapp.com/us-en/bluexp-disaster-recovery/release-notes/dr-whats-new.html)["](https://docs.netapp.com/us-en/bluexp-disaster-recovery/release-notes/dr-whats-new.html)
- ["](https://docs.netapp.com/us-en/bluexp-economic-efficiency/release-notes/whats-new.html)[经](https://docs.netapp.com/us-en/bluexp-economic-efficiency/release-notes/whats-new.html)[济效率](https://docs.netapp.com/us-en/bluexp-economic-efficiency/release-notes/whats-new.html)["](https://docs.netapp.com/us-en/bluexp-economic-efficiency/release-notes/whats-new.html)
- ["](https://docs.netapp.com/us-en/bluexp-edge-caching/whats-new.html)[边缘缓](https://docs.netapp.com/us-en/bluexp-edge-caching/whats-new.html)[存](https://docs.netapp.com/us-en/bluexp-edge-caching/whats-new.html)["](https://docs.netapp.com/us-en/bluexp-edge-caching/whats-new.html)
- ["](https://docs.netapp.com/us-en/bluexp-operational-resiliency/release-notes/whats-new.html)[运营](https://docs.netapp.com/us-en/bluexp-operational-resiliency/release-notes/whats-new.html)[故障](https://docs.netapp.com/us-en/bluexp-operational-resiliency/release-notes/whats-new.html)[恢复能](https://docs.netapp.com/us-en/bluexp-operational-resiliency/release-notes/whats-new.html)[力](https://docs.netapp.com/us-en/bluexp-operational-resiliency/release-notes/whats-new.html)["](https://docs.netapp.com/us-en/bluexp-operational-resiliency/release-notes/whats-new.html)
- ["](https://docs.netapp.com/us-en/bluexp-ransomware-protection/whats-new.html)[勒索软件保护](https://docs.netapp.com/us-en/bluexp-ransomware-protection/whats-new.html)["](https://docs.netapp.com/us-en/bluexp-ransomware-protection/whats-new.html)
- ["Replication"](https://docs.netapp.com/us-en/bluexp-replication/whats-new.html)
- ["](https://docs.netapp.com/us-en/bluexp-tiering/whats-new.html)[分](https://docs.netapp.com/us-en/bluexp-tiering/whats-new.html)[层](https://docs.netapp.com/us-en/bluexp-tiering/whats-new.html)["](https://docs.netapp.com/us-en/bluexp-tiering/whats-new.html)
- ["](https://docs.netapp.com/us-en/bluexp-volume-caching/release-notes/cache-whats-new.html)[卷](https://docs.netapp.com/us-en/bluexp-volume-caching/release-notes/cache-whats-new.html)[缓](https://docs.netapp.com/us-en/bluexp-volume-caching/release-notes/cache-whats-new.html)[存](https://docs.netapp.com/us-en/bluexp-volume-caching/release-notes/cache-whats-new.html)["](https://docs.netapp.com/us-en/bluexp-volume-caching/release-notes/cache-whats-new.html)

# <span id="page-25-0"></span>法律声明

法律声明提供对版权声明、商标、专利等的访问。

## <span id="page-25-1"></span>版权

["https://www.netapp.com/company/legal/copyright/"](https://www.netapp.com/company/legal/copyright/)

## <span id="page-25-2"></span>商标

NetApp 、 NetApp 徽标和 NetApp 商标页面上列出的标记是 NetApp 、 Inc. 的商标。其他公司和产品名称可能 是其各自所有者的商标。

["https://www.netapp.com/company/legal/trademarks/"](https://www.netapp.com/company/legal/trademarks/)

## <span id="page-25-3"></span>专利

有关 NetApp 拥有的专利的最新列表,请访问:

<https://www.netapp.com/pdf.html?item=/media/11887-patentspage.pdf>

## <span id="page-25-4"></span>隐私政策

["https://www.netapp.com/company/legal/privacy-policy/"](https://www.netapp.com/company/legal/privacy-policy/)

## <span id="page-25-5"></span>开放源代码

通知文件提供有关 NetApp 软件中使用的第三方版权和许可证的信息。

["BlueXP](https://docs.netapp.com/us-en/bluexp-setup-admin/media/notice.pdf)[通](https://docs.netapp.com/us-en/bluexp-setup-admin/media/notice.pdf)[知](https://docs.netapp.com/us-en/bluexp-setup-admin/media/notice.pdf)["](https://docs.netapp.com/us-en/bluexp-setup-admin/media/notice.pdf)

#### 版权信息

版权所有 © 2024 NetApp, Inc.。保留所有权利。中国印刷。未经版权所有者事先书面许可,本文档中受版权保 护的任何部分不得以任何形式或通过任何手段(图片、电子或机械方式,包括影印、录音、录像或存储在电子检 索系统中)进行复制。

从受版权保护的 NetApp 资料派生的软件受以下许可和免责声明的约束:

本软件由 NetApp 按"原样"提供,不含任何明示或暗示担保,包括但不限于适销性以及针对特定用途的适用性的 隐含担保,特此声明不承担任何责任。在任何情况下,对于因使用本软件而以任何方式造成的任何直接性、间接 性、偶然性、特殊性、惩罚性或后果性损失(包括但不限于购买替代商品或服务;使用、数据或利润方面的损失 ;或者业务中断),无论原因如何以及基于何种责任理论,无论出于合同、严格责任或侵权行为(包括疏忽或其 他行为),NetApp 均不承担责任,即使已被告知存在上述损失的可能性。

NetApp 保留在不另行通知的情况下随时对本文档所述的任何产品进行更改的权利。除非 NetApp 以书面形式明 确同意,否则 NetApp 不承担因使用本文档所述产品而产生的任何责任或义务。使用或购买本产品不表示获得 NetApp 的任何专利权、商标权或任何其他知识产权许可。

本手册中描述的产品可能受一项或多项美国专利、外国专利或正在申请的专利的保护。

有限权利说明:政府使用、复制或公开本文档受 DFARS 252.227-7013 (2014 年 2 月)和 FAR 52.227-19 (2007 年 12 月)中"技术数据权利 — 非商用"条款第 (b)(3) 条规定的限制条件的约束。

本文档中所含数据与商业产品和/或商业服务(定义见 FAR 2.101)相关,属于 NetApp, Inc. 的专有信息。根据 本协议提供的所有 NetApp 技术数据和计算机软件具有商业性质,并完全由私人出资开发。 美国政府对这些数 据的使用权具有非排他性、全球性、受限且不可撤销的许可,该许可既不可转让,也不可再许可,但仅限在与交 付数据所依据的美国政府合同有关且受合同支持的情况下使用。除本文档规定的情形外,未经 NetApp, Inc. 事先 书面批准,不得使用、披露、复制、修改、操作或显示这些数据。美国政府对国防部的授权仅限于 DFARS 的第 252.227-7015(b)(2014 年 2 月)条款中明确的权利。

商标信息

NetApp、NetApp 标识和 <http://www.netapp.com/TM> 上所列的商标是 NetApp, Inc. 的商标。其他公司和产品名 称可能是其各自所有者的商标。